<span id="page-0-0"></span>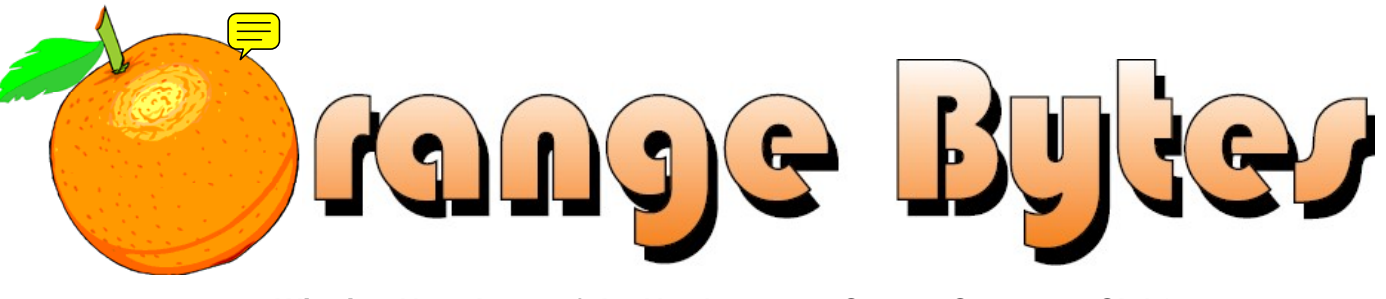

 **-Winning Newsletter of the North Orange County Computer Club\***

Vol 35 • No 1 January 2010

# **Main Meeting, January 10**

**NOCCC SIG Leader, Charlie Moore and President Jim Sanders will give presentations on Microsoft's new operating system, Windows 7. [\(See Page 3\)](#page-2-0)** 

**There will be not a Consignment Table or E-Waste Collection during the Jan. 2010 meeting.** (**[See Page 5](#page-4-0)**)

**NOCCC Handicapped Members Access [\(See Page 3\)](#page-2-0)** 

## Special Interest Group (SIG) & Main Meeting

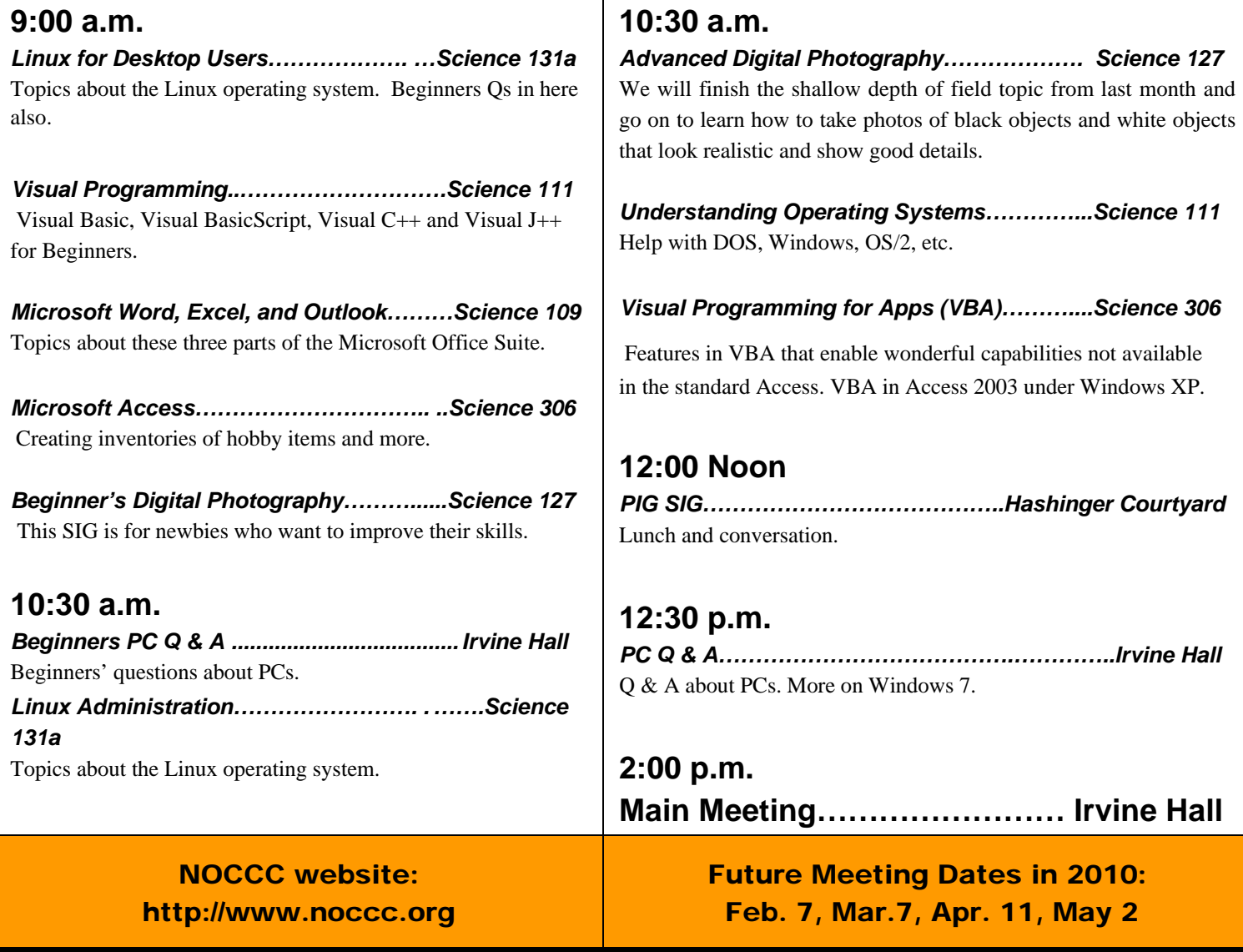

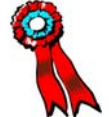

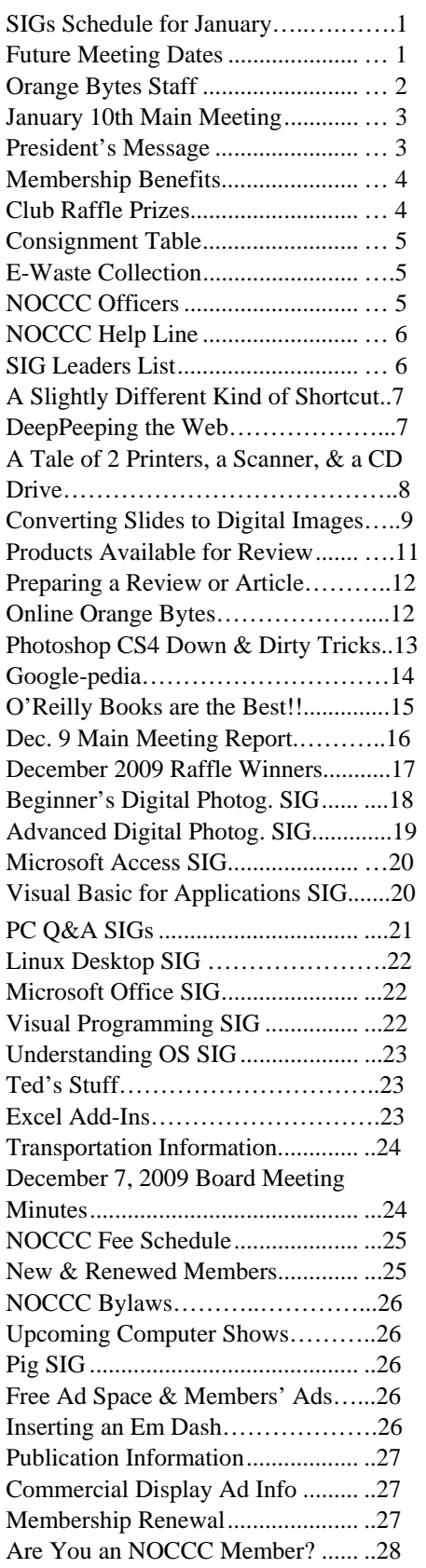

## Table of Contents **Orange Bytes Staff**

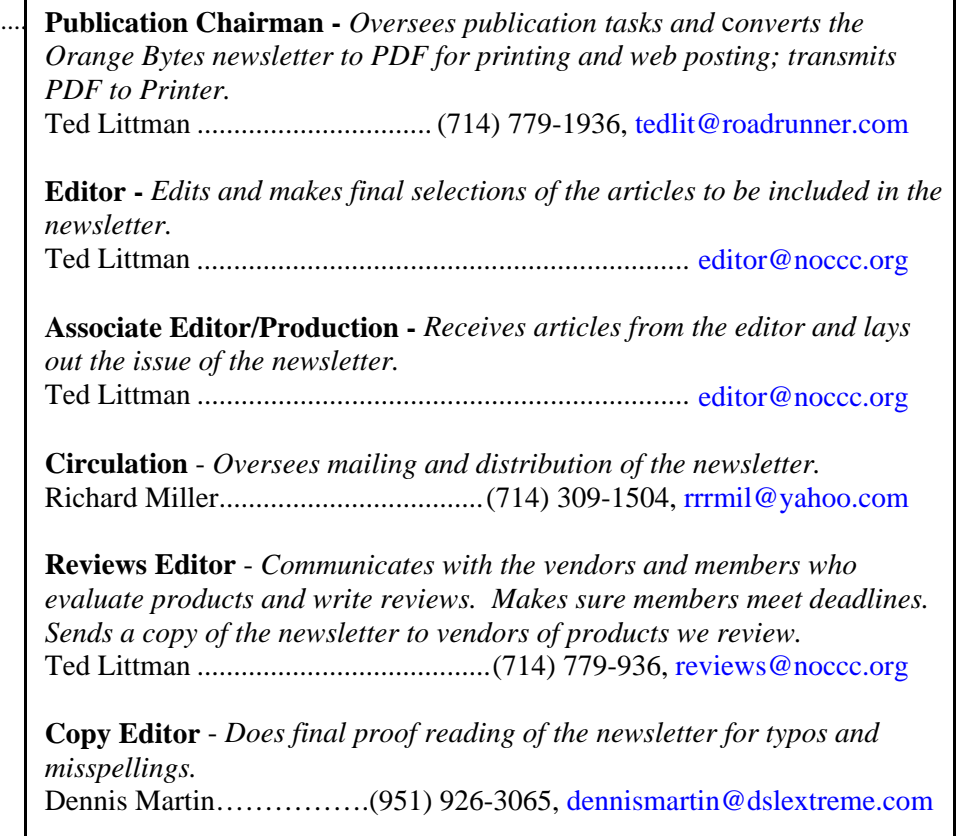

### **VOLUNTEERS NEEDED**

The following positions are available:

**Contributing Editors -** *Write articles for the newsletter.* 

**Commercial Swap Meets** - *Distributes the newsletter and NOCCC flyers at swap meets.* 

**Commercial Advertising** - *Obtains ads from vendors for the newsletter.* 

**Classified Advertising** - *Obtains computer-related, non-commercial ads for the newsletter free to NOCCC members*.

**Contact [editor@noccc.org](mailto:editor@noccc.org) or (714) 779-1936.** 

*Celebrating 33 years of "Friends Helping Friends"*

# <span id="page-2-0"></span>Jan. 10 Main Meeting 2 p.m. Irvine Hall

**Charlie Moore will present a live demo on installing Windows 7. The main point of the presentation is to use an "upgrade version" to be able to do a "full or clean install." This can mean a savings of about a \$100. The information is readily available from Microsoft and is available by booting from the Windows 7 CD. Charlie will demonstrate this and the use of Microsoft's "Upgrade Advisor." He will also have some advice about look and feel, as "Classic View" is no longer available. Jim Sanders will then talk about and demonstrate some of the special features that are available in Windows 7 Professional & Ultimate versions, in particular, the Windows 7 XP Mode.**

### **Rest Rooms & Elevator Access**

Rest rooms are available at the East side of Hashinger Science Center, on every floor, on either side of the elevator. The elevator also is accessible. To get to the Irvine Hall auditorium, take the elevator to the basement, and follow the left corridor around to the end of the hall and go through the two sets of double doors on the left.

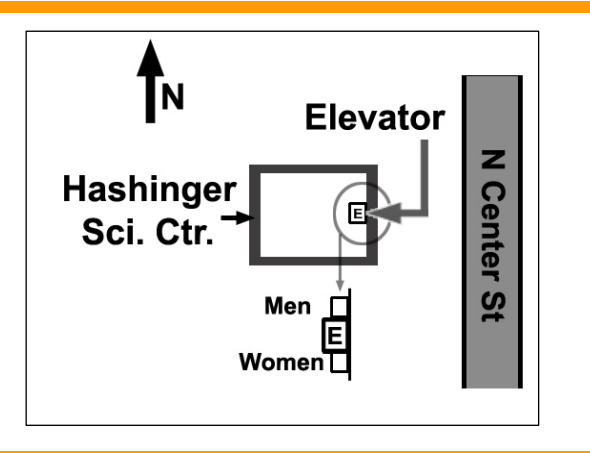

# **President's Message**

#### *By Jim Sanders, NOCCC President*

y the time most of you get a chance to read this message, it By the time most of you get a chance to read this message, it will already be 2010. Nonetheless, I hope you had a Merry Christmas and have a Happy New Year. We are rapidly approaching the 34th birthday of the North Orange County Computer Club and it's almost hard to believe that I have been a member that long. I say almost, because there are a lot of things that I can remember about the early days of the club, and the technology that was current at the time, which underscore the

many changes that I have seen over those years. The first meeting of the founding members of the club took place at a classroom on the campus of California State University at Fullerton.

Not everybody in attendance even had a computer at that time, but was very interested in possibly getting one. Of those that actually happened to have hardware, most of it was some form of Intel 8080 S100 bus-based kit. There was at least one person, maybe two, who had an Apple **model one** kit that they had put together. I was the odd-man-out with a Computer Automation Alpha 16, commercial 16-bit minicomputer with 8K worth of core memory. The only useful software that I had available for the machine, other than the assembler, was a BASIC interpreter that implemented the original Dartmouth BASIC command set

and not much else. The ASR-33 Teletype machine was my keyboard, my display (the printed page), and of my mass storage device

The only useful software that I had available for the machine, other than the assembler, was a BASIC interpreter that implemented the original Dartmouth BASIC command set.

(the ten-bytes-per-second paper tape reader and punch).

At that time, most programs that were available for the homebrew 8080 or 6502 computers were standalone programs that you loaded and ran without benefit of an operating system. The CPM Operating System had barely been released and required quite a bit of expensive hardware in order to run. As primitive as they were by today's standards, they were new, exciting, and challenging and provided a huge amount of satisfaction when you have something to work.

But, on to recent events, our December speaker **Linda Russell**, the QuickBooks Queen, did a great job of explaining how QuickBooks works and donated the Pro version of the software to the raffle. Two of our members will be able to keep accurate track of their financial transactions, as they were the winners of the two different versions of Intuit QuickBooks. Well, not exactly, there was some interesting horse-trading that went on. The initial winner of the QuickBooks Pro software package really coveted the illuminated Logitech keyboard and announced his willingness to trade to whoever won the keyboard. That worked out, and is another good example of that phrase "one person's trash is another person's treasure." Not that I would consider either item trash, but you get the idea.

In January, club member/SIG Leader **Charlie Moore** will repeat for NOCCC the Windows 7 presentation that he did for ORCOPUG in November. You may want to stick around for the raffle in January. The lead item is going to be a Seagate 500 GB SATA hard disk. See you then.

Mary Cornett has obtained a firm commitment from Time-Warner to provide speakers for our February  $7<sup>th</sup>$  Main Meeting.

**NOCCC meeting attendees please note that food and beverages are not permitted in Irvine Hall per Chapman University regulation**

<span id="page-3-0"></span>As a valued member, we bring you a section of discounts and offers as part of the entire "Benefit of Belonging." (Caveat: we are unable to endorse these companies, but make these offers available as a service to our members.)

### **User Group Offers - Software and Hardware**

**User Group Relations** – You can now order the latest release of **Acronis True Image 2010** from **Gene Barlow** for only \$29 (download) or \$29 plus S&H (on a CD). This top-rated backup utility has many new features and will work with Windows 7. Use the following link for special pricing for user group members: [www.ugr.com/TrueImage.html.](http://www.ugr.com/TrueImage.html)

**Techsmith** - You can get **SnagIt**, an outstanding screen capture program, and **Camtasia** Studio, to quickly record, edit and publish multimedia demos and presentations, bundle for \$269, a \$50 savings. Go to **[http://store.techsmith.com/order/bundlegov.asp.](http://store.techsmith.com/order/bundlegov.asp)** You can download SnagIt 9.1 alone for \$49.95.

**ZoomWare -** Ai Squared is pleased to introduce ZoomWare, revolutionary new software that magnifies and enhances everything on your computer screen. It is perfect for those who squint at the computer screen and lean in to read the fine print. Members of APCUG clubs (NOCCC is one of them) can get a 20% discount! Normally, the download version is \$149, but with the discount it is just \$119. A CD version is also available for \$140, which is a \$35 savings and ships within 3 to 5 business days. To take advantage of your special APCUG member discount, simply purchase ZoomWare online at [www.GetZoomWare.com a](http://www.GetZoomWare.com)nd enter the following code at checkout: APCUG08. Learn more or get a free trial version at [www.GetZoomWare.com.](http://www.getzoomware.com/)

### **User Group Offers - Books and Magazines**

**Pearson Education** Products including Prentice Hall Professional, Addison-Wesley Professional, IBM Press, Exam Cram, Que Publishing, and Cisco Press. Get 35% off list price by purchasing directly from the publisher combo site: **[www.informit.com/](http://www.informit.com/)[join](http://www.informit.com/join)**. Sign in or create an account. Enter the membership code "USERGROUP" (all caps). Select your items and check out. You are required to register and apply the code once, but you must be logged in to receive the special pricing.

**O'Reilly Books** - Get 35% off all books and PDFs from O'Reilly, No Starch, Paraglyph, PC Publishing, Pragmatic Bookshelf, SitePoint, or Syngress books you purchase directly from O'Reilly. Just use code DSUG when ordering online, **[www.oreilly.com/store/](http://www.oreilly.com/store/)**, or by phone, (800) 998-9938. Free ground shipping on orders \$29.95 or more in the US. If for any reason you are not completely satisfied with your purchase, return it to O'Reilly and get your money back [\(www.oreilly.com/oreilly/cs/guarantee\). A](http://www.oreilly.com/oreilly/cs/guarantee) return shipping label is included with every direct purchase and directions are posted online in case you misplace it.

**Peachpit Press Books Discount** - Get 35% off by joining the Peachpit Club. Use the following hyperlink to sign up: **[http://memberservices.informit.com/my\\_account/login.aspx?](http://memberservices.informit.com/my_account/login.aspx?partner=52) [partner=52](http://memberservices.informit.com/my_account/login.aspx?partner=52)** to sign up as a member. User group members should note that once you have become a Peachpit Club member, you might use your user group coupon code ON TOP of the permanent savings you earn as a member of the club. Just log into the site before you make a purchase to ensure this permanent discount will be in effect, and then enter coupon code **UE-23AA-PEUF** (case-sensitive) at checkout! This coupon code is an exclusive offer that may not be used in conjunction with any other coupon codes. The offer applies to all titles at peachpit.com including New Riders, Macromedia Press, Adobe Press, and Peachpit Press.

**Smart Computing** - **[www.smartcomputing.com](http://www.smartcomputing.com/)** For each paid membership (subscription to either Smart Computing or Computer Power User) via personalized membership forms or by telephone, the NOCCC will receive one credit. When the NOCCC has accumulated 5 credits, Smart Computing will donate one subscription to us (Great to use as an opportunitydrawing prize or a "thank you" to a member, etc.) Call customer service at (800) 733-3809 and tell them you are with the North Orange County Computer Club. If you go to their website to subscribe, click on User Groups and there is a drop down menu with our group's name on it.

**Free Internet Libraries** - Upon retiring from college teaching/administration, **[Walter Antoniotti](mailto:antonw@ix.netcom.com)** began developing **Free** Internet Libraries **(**[http://www.businessbookmall.com/Free Internet Libraries.htm](http://www.businessbookmall.com/Free%20Internet%20Libraries.htm)**)**  for students, teachers, and professionals. Of special interest to PC users are these free computer libraries: **Free Business Software [\(http://www.businessbookmall.com/Free Business Software](http://www.businessbookmall.com/Free%20Business%20Software%20Internet%20Library.htm)  [Internet Library.htm](http://www.businessbookmall.com/Free%20Business%20Software%20Internet%20Library.htm)) Free Software Tutorials ([http://www.businessbookmall.com/Software Tutorials](http://www.businessbookmall.com/Software%20Tutorials%20Internet%20Library.htm)  [Internet Library.htm](http://www.businessbookmall.com/Software%20Tutorials%20Internet%20Library.htm)[\)](http://www.businessbookmall.com/Free%20Business%20Software%20Internet%20Library.htm) Excel Internet Library [\(http://www.businessbookmall.com/Microsoft\\_Excel\\_Directi](http://www.businessbookmall.com/Microsoft_Excel_Directions_For_Beginners.htm) [ons\\_For\\_Beginners.htm\)](http://www.businessbookmall.com/Microsoft_Excel_Directions_For_Beginners.htm)** 

#### **THE JANUARY CLUB RAFFLES**

#### *GENERAL DRAWING PRIZES:*

- **Seagate 500 GB SATA Hard Disk**
- **Build It, Fix It, Own It Book**
- **Networking with Windows Vista Book**
- **Blown to Bits Book**

#### *MEMBERS ONLY DRAWING PRIZES:*

(Wear your NOCCC Membership Badge and get a free ticket!)

- The Twitter Book
- Confessions of a Public Speaker Book

The NOCCC Consignment Table **will not** be available during the **January 2010** meeting. It is open on even months, the same as the e-Waste collection: so save your items for sale until February. For your information:

- 1) Only current members can place items for sale, but non-members are welcome to purchase items from the table. This is a great place to get some money for your surplus computer items, and help the NOCCC at the same time.
- 2) The consignment table operates on a 90/10% basis — with the owner getting 90%, and the Club treasury 10%.
- 3) **You can fill out a Consignment Table User List and item tags at the table:**  The user list and each tag must contain:
	- a) Seller's name
	- b) Seller's NOCCC membership number
	- c) Item name and description
	- d) Item asking price
- 4) The seller may pick up all items and/or money at any time, but **no later than 2 p.m. on the day of sale**. Any items and/or money not picked up by 2 p.m. will become the property of NOCCC and will be subject to disposal at the Club's discretion. The club has no storage room available for unsold items
- 5) NOCCC is NOT RESPONSIBLE in any way for items bought and/or sold at the Consignment Table. Each item is placed and sold on an AS-IS BASIS.

## E-Waste

California disposal laws have made it illegal to put monitors and computers in the regular trash. **Omni Technics, Inc.** will be at our regular meetings to collect E-Waste **on even months**, so bring your "junk" in December. Check their web site for more information: **[http://www.ca-recycle.com/.](http://www.ca-recycle.com/)**

# <span id="page-4-0"></span>Consignment NOCCC Officers

The area code for the following phone numbers is **714** unless noted. **President** 

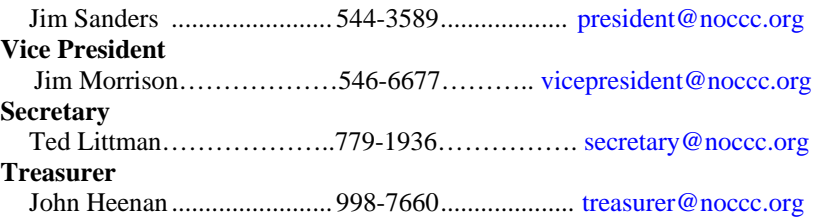

#### **Directors**

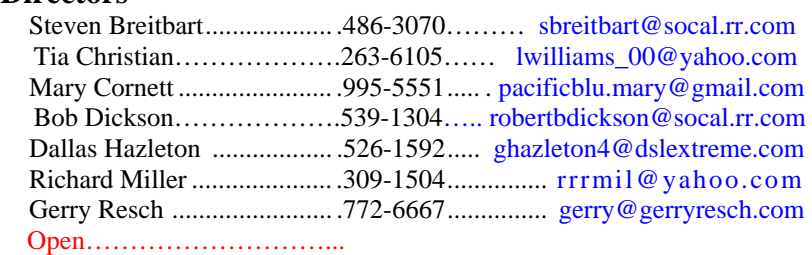

#### **Editor**

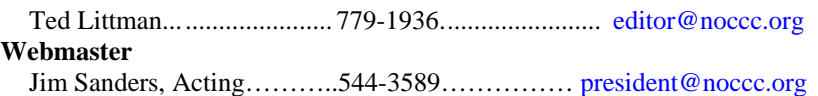

### **Volunteers, Committees, and Projects**

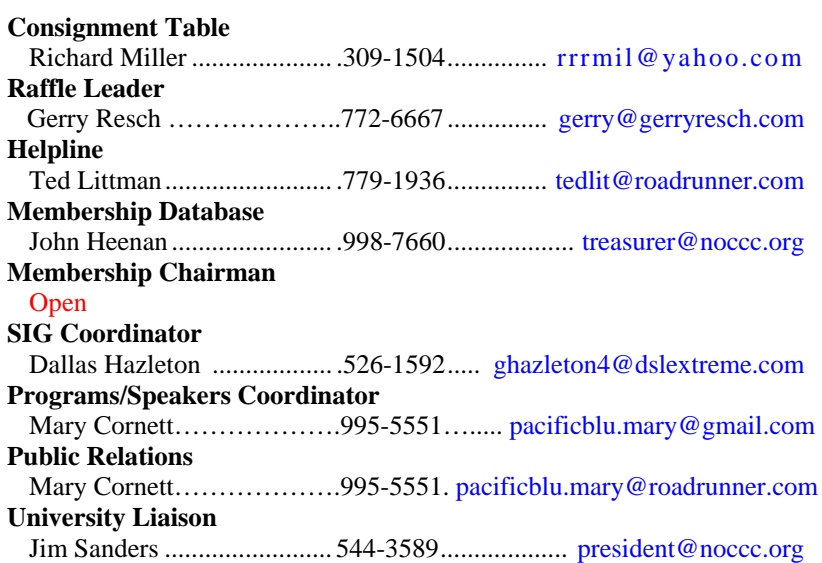

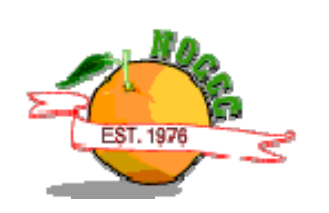

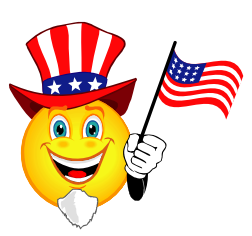

## NOCCC Help Line

<span id="page-5-0"></span>The Help Line is in the true spirit of the NOCCC, which is to help others to learn more about computers. The following is a list of Help Line subjects that a NOCCC volunteer is able to help you with. Call (714) 779-1936 or e-mail Ted Littman at [helpline@noccc.org wi](mailto:helpline@noccc.org)th additions, deletions, or corrections.

> Apple II AutoCAD CPU Aided Investing Computer Boards Computer Security Corel Draw Desktop Publishing Digital Photography Excel GPS Navigation Lotus 1-2-3 Memory/Interrupts Microsoft Office Photo editing & Pshop QuickBooks - all ver. QBooks 5 & Quicken Tcl/Tk & UNIX Vista Windows 9X & XP Wireless

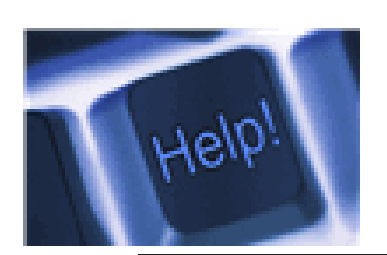

Linux *The names of our volunteers are only available in the printed version of the Orange Bytes.* 

## SIG Leaders List

Contact the SIG leaders by e-mail, preferably, rather than by telephone.

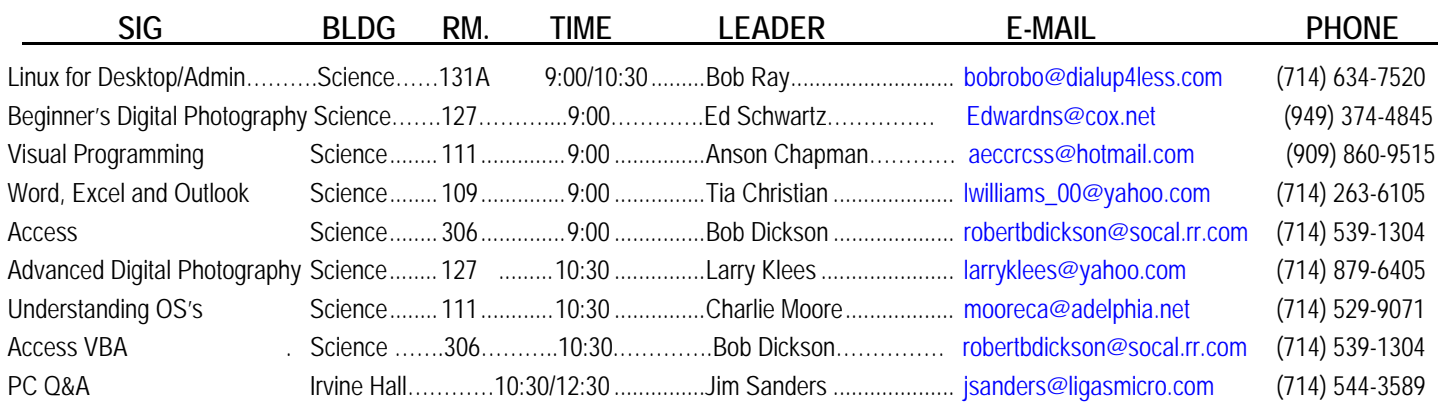

 **Please report SIG changes to Ted Littman, [editor@noccc.org](mailto:editor@noccc.org), or (714) 779-1936.** 

## Computer Talk

### <span id="page-6-0"></span>**A Slightly Different Kind of Shortcut**

#### *Written by Vinny La Bash, Regular Columnist, Sarasota PCUG, Florida; [www.spcug.org;](http://www.spcug.org/) vlabash (at) Comcast.net*

*This article has been obtained from APCUG with the author's permission for publication by APCUG member groups; all other uses require the permission of the author (see e-mail address above).* 

Whenever you select a menu item or activate an icon on your desktop, you are most likely opening a file called a shortcut. This is a great time saver for the average person who uses computers on a regular basis. A computer shortcut is a file similar to any other file that resides on your computer, with one big difference. It's only function is to direct the operating system to the location of another file so you don't have to go exploring through layers of folders to find it, assuming you even know its location. As mentioned above, it's a great time saver.

Wouldn't it be handy to have a desktop shortcut icon that would bring you to your favorite web site without having to go through all the intermediate steps to get there? First you need to open your browser. Then it's a matter of getting the URL into the address bar. There is more than one way to do this. You can use the mouse to select an item from the Favorites bar or Command bar. You can also type in the address manually, which is prone to error and can be cumbersome if the URL is long and complex. Suffice to say that Microsoft has provided the ability to create many paths to the same destination. No matter which path you take, the first time you visit a web site is the most time consuming. Only once do you need to take the longest journey. Subsequent visits can be made via a desktop shortcut. Let's take the path of least resistance.

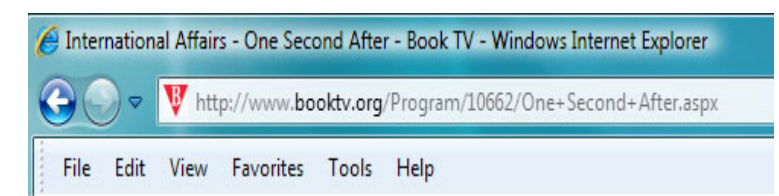

The illustration shows the web address (URL) of a web site we'll presume you visit frequently. The easiest way to create a desktop shortcut to this location is to:

- 1. Right-click the icon immediately to the left of the web site address. In this example, it's the red down-pointing triangle with the white B inside.
- 2. Minimize any open windows blocking access to the desktop.
- 3. While holding the right mouse button, drag the icon to an empty portion of your desktop.
- 4. Release the right mouse button and a dialog box will appear prompting you to create a shortcut on the desktop.
- 5. Click on the Create Shortcuts Here option.

#### **January 2010 7**

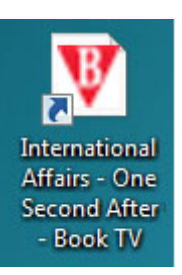

Your desktop icon will resemble the illustration on the left. Customizing the icon is easy. Rightclick on the icon, and select Properties from the popup menu.

Activate the Web Document tab. From here you can change the icon by clicking on the Change Icon button and choosing from a large selection provided by Microsoft. If you don't

care for any of these, you can browse through folders on your computer until you find one you prefer.

The Security tab allows you to grant or deny access to anyone who also shares your computer. Information on the Details tab will vary with the web site.

The General tab, (which should be the Details tab), is where you get the detailed information about the icon.

Change whatever you think needs changing or leave everything alone. The choice is yours.

As always, the devil is in the details. If the website you wish to access through the shortcut requires authorization, the shortcut may not work. If a user ID and password are needed, you will most likely get a message telling you that you're not getting in until you provide proper identification.

### **BENEATH THE SURFACE: DeepPeeping the Web**

*Written by Jerry Goldstein, Vice President & Newsletter Editor, The PCUG of Connecticut [www.tpcug-ct.org](http://www.tpcug-ct.org/); jerryg (at) attygoldstein.com* 

*This article has been obtained from APCUG with the author's permission for publication by APCUG member groups; all other uses require the permission of the author (see e-mail address above).* 

Last summer Google announced it had passed the one trillionth mark in its list of known and searchable Web pages.

If you think Google does the best job of searching the World Wide Web you will be in for a big surprise. By 'big' I mean a search engine that goes way beyond standard search engines like Google, which only look at the surface of the Web compared to the vast, deep, and so far uncharted depths of the Web. I say "you will be in for a big surprise" because a deeper search engine is only in it's initial research stages.

Standard search engines only skim the surface of the Web. Kind of like you're looking over the surface of the ocean, instead of looking into its vast undersea life. The plan is to create a search

<span id="page-7-0"></span>engine that will open 90% of the Web to searches.

A study at the University of Utah is trying to find a way. The study searches typed text rather than the hyperlinks that the present search engines use. A beta version of DeepPeep is available at: <http://www.deeppeep.org/>.

We have a long way to go, but eventually, almost the entirety of the Web will be searchable. Web pages exist already that tell you the best taxi fare, flight schedules, and shopping catalogs. DeepPeep wants to give you access to this information. A whole new way of searching has to be worked out first.

Scientists have said that 90% of what we know was discovered in the last 50 years. DeepPeep is working out a way to get that knowledge to you.

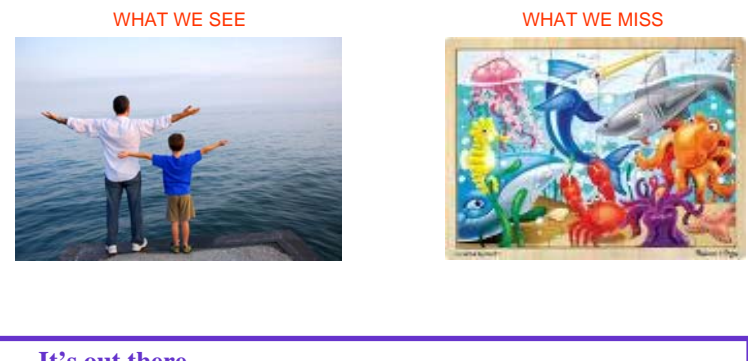

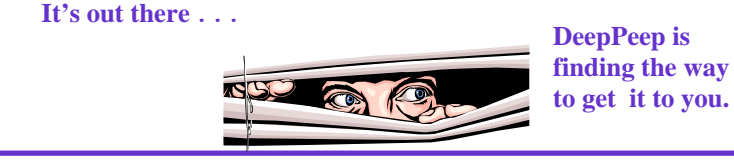

### **A Tale of Two Printers, a Scanner, and a CD Drive**

*Written by Bruce Preston, president of West Mountain Systems, Inc., long-term board member of DACS who conducted the Random Access sessions at the General Meetings as well as chaired the Microsoft Access SIG, Danbury Area Computer Society, CT; [www.dacs.org](http://www.dacs.org/); bpreston (at) mags.net.* 

*This article has been obtained from APCUG with the author's permission for publication by APCUG member groups; all other uses require the permission of the author (see e-mail address above).* 

**Printer #1**: About two months ago, my friend/dentist called to say that he had a problem with his Epson Stylus CX-3810 Multifunction printer. Usually when he printed, a pop-up window would appear showing the level of his ink cartridges. This had disappeared. In addition, he could not get it to appear when he went to the printer's property page by way of Control Panel > Printers. He had wasted two hours on the phone with Epson's support "somewhere" - they had him uninstall the

printer and reinstall it twice, and finally they used the generic "not my problem" cure - they told him to "reinstall Windows." Fortunately, he didn't follow that instruction.

**Printer #2**: About a week ago, I had a problem with my HP OfficeJet 6310, a multifunction printer. It just ceased to respond to print requests, although the scan and copy functions worked just fine. I tried doing a "repair install." HP's large hourglass thing came up for a while, a screen flashed by too fast to read, and the setup utility concluded before asking me what to do. I went to the HP site and found that they had a 38MB download of basic drivers for "Corporate Use Only." Reading the description, it detailed that this was a lightweight install for distributing over a corporate network such that the printer's functions could be shared over a local area network (which I do) without the baggage (not their phrasing) of all the add-on software that the consumer installation puts on each machine. The consumer install puts "HP Director" - a dashboard application, various photo manipulation software, various photo sharing software, and the ubiquitous automatic check for updates application. The one thing that it would lose would be the ability to send a scan to a desktop application at a selected machine by pushing buttons on the printer's control panel – "pushing" the scan to the computer rather than "pulling" it from the computer. This is a feature I don't need. The lightweight install was just what I wanted. In addition, it said that if it found the consumer drivers it would uninstall them. I downloaded it and cranked up the installation program from the command line as instructed. Again, I got the large hourglass, a too-fast-to-read pop-up, and then nothing.

**to get it to you. Scanner**: About a month ago there was a Q&A Posting on Smart Computing where a reader had a problem with an Epson Perfection 2580 scanner. Upon pushing the scan button he got a message on his computer's display that a DLL was unable to save the file. Previously it had worked fine. He too had not gotten a solution from Epson support.

> **CD Drive**: About two weeks ago a friend of mine in Michigan had a problem with a CD drive. It "just disappeared." When she had installed an upgrade to her antivirus software it had complained about an incompatibility with the CD burner software (the software came with the machine when new). She ran the uninstall program which crashed, and the drive disappeared from the device manager.

> What do all of these have in common? It appears that all the problems were caused by corrupted registry entries. It is unknown what might have corrupted the registry entries, perhaps an update from either the vendor or Microsoft - but I won't point fingers without evidence. Whatever the cause, the standard response of "uninstall/reinstall" or "repair reinstall" didn't fix the system.

> The good news is that the **free RevoUninstaller** from *[www.revouninstaller.com](http://www.revouninstaller.com/)* resolved all four problems in minutes. After uninstalling the broken software we were able to install components without a problem.

<span id="page-8-0"></span>RevoUninstaller loads quickly and presents you with a very inclusive list of things that it offers to remove for you. I found it notable that it presented the list within a second whereas the standard Add/Remove Programs takes about a minute to populate on my machine. When you select something to uninstall, it gives you three options:

1**) Safe** - fast uninstall and a scan of the hard disk for left over files.

2**) Moderate** - same as Safe with an additional extended scan of the system registry for left over entries.

3) **Advanced** - Same as Moderate but with a deeper registry scan. Takes a bit more time but finds and/or clears more.

I have always used the "Advanced" option. RevoUninstaller analyzes the application for a moment and then uses the application's native uninstall mechanism first. Upon completion, it then does its own digging. When done, it presents you with a tree-view of what it found in the registry with full path to the registry keys. The items it suggests for deletion are shown in bold, and have an adjacent check box. I have always used the SELECT ALL and the DELETE button. Having cleaned the registry of leftover, it then displays a similar page with a list of leftover files, and gives you the same option of selecting files for deletion. Again, I have used SELECT ALL and DELETE to good effect.

Why it works - this is just an educated guess but I suspect it to be accurate. When an application is installed, along with the core .EXE files the vendors often include a multitude of dynamic link libraries - DLLs, which are either provided by the vendor or a third party. These DLLs provide common functionality across products. (For example, almost every application in Windows is likely to make use of COMDLG32.DLL from Microsoft - this Common Dialog module provides the ubiquitous FILE / OPEN, FILE / SAVE, FILE / PRINT dialog boxes. DLLs are activated from the .EXE by way of registry entries. If COMDLG32.DLL has three functions (known as Entry Points) then it would have three registry entries, one for each function. Now suppose an update is installed - it may replace a DLL with a newer one, and may insert a new registry entry to point to the new DLL. But, if some other application also makes use of the DLL that has been replaced, it may break. For this reason, when you uninstall something you may see a warning message that asks for permission to remove a component that might be shared.

I suspect that the first two printer problems weren't cured by the reinstall SETUP because the SETUP found either the leftover files or left-over registry entries and decided that it wasn't necessary to continue, and thus either skipped a critical step or just decided to bail out. By running RevoUninstaller, the machine was wiped clean in such a manner that the SETUP was forced to do all of its operations.

For what it's worth - the HP installer seems to be a homegrown custom module rather than an installer based upon the almost industry-standard InstallShield product. I don't know about the Epson installers or the one for the CD drive. There are several products used for creating installations - InstallShield, Wyse, Microsoft's MSI, etc. I won't go so far as to say that the problem is specific to any particular installer product – in fact, they may all be innocent and victims of a sloppy update.

Lastly, I'm not a fan of the various "registry cleaners" as I have found them to be either a scam (*We've found 4,513 problems in your registry. We will remove 33 of them, and if you pay us \$29.95, we'll remove the rest!*) or it works only on the registry without delving into the innards of related applications. Revo-Uninstaller seems to approach the registry from the application's side and works from the outside in, rather than from the registry side which works from the inside out. Again, that's just my educated guess. Be that as it may, I highly recommend RevoUninstaller.

### **Converting Slides to Digital Images**

*Written by Bruce Preston, president, West Mountain Systems, Inc., long-term board member of DACS and conducted the Random Access sessions at the General Meetings as well as chaired the Microsoft Access SIG. [www.dacs.org](http://www.dacs.org/); bpreston (at) mags.net* 

*This article has been obtained from APCUG with the author's permission for publication by APCUG member groups; all other uses require the permission of the author (see e-mail address above).* 

Author's Note: This article best appreciated if read while listening to Paul Simon's Kodachrome.

By my estimate, over the last 40 or so years, I have taken about 6,000 slides. Topics include such things as family get-togethers, Formula 1 and Can-Am races at Watkins Glen, SCCA races at Lime Rock Park, bike tours in Vermont, the U.K, Western Europe, and steam locomotives in Colorado, Vermont, Pennsylvania and New Jersey. For all of these, I much prefer the color fidelity and permanence of slides over prints.

Unfortunately, slides also require either setting up a projector and screen or using a hand-held viewer, and don't easily lend themselves to sharing. Years ago, I had a Polaroid SprintScan 35 film scanner, but it required a SCSI adapter card and Polaroid went under without delivering drivers for Windows 2000 or XP. It was also somewhat slow, taking about 2 minutes per scan. I will grant you that it delivered high quality images. My brother-in-law has scanned a few slides using a flatbed scanner with a light box cover, but the resolution was not great. It was acceptable for distributing by e-mail or posting on a web page, but not satisfactory for full screen viewing.

A few months ago, I discovered Ion Audio's "**Slides 2 PC**" 35 mm Slide and Film Scanner. It is a nifty compact device that consists of housing containing a fixed-focus USB 2.0 camera, a white-balanced light source and a pair of carriers – one that can hold 3 mounted 35 mm slides, the other for 6-exposure 35 mm negative strips. System requirements are minimal – Windows XP or Vista, and a USB 2 port. *(If you only have USB 1.1 you will need to add a USB 2 card to your desktop or get a USB 2* 

*PCMCIA card for your notebook. I tried it on my old notebook and the driver refused flatly stating that it needed USB 2.)* 

Slides 2 PC comes bundled with ArcSoft's **Photo Impressions 6**, a consumer-friendly image-capture/editing/cataloging program commonly bundled with digital scanners and cameras. The scanner appears as a TWAIN device; I happen to prefer the free (for personal use) **IrfanView** as I have used IrfanView for years. [http://www.irfanview.com/. On](http://www.irfanview.com/)e thing I disliked about the ArcSoft package was its insistence upon loading an alwaysresident module.

I don't know if the device will work with a Mac – next time Scott is around with his Mac we'll see if it recognizes it. Since it is a TWAIN device, there is a good chance as long as you bring your own software.

Operation is simple; I'll describe the process when using IrfanView. Select the TWAIN source from the FILE menu, and then select ACQUIRE/BATCH. The first dialog box asks for a target folder, a root filename, the starting number and the number of digits. I created folder "\My Documents\My Pictures\VBT Tours\1972" as the folder, "VBT\_" as the filename root, 1 as the starting number, and 3 as the number of digits. I clicked OK and the scanner loaded with a real-time preview. In this case, a blank white area since I hadn't loaded a slide. Note that since it is a video camera rather than a moving scanner mechanism there are essentially no moving parts within that can get out of calibration.

The carrier is hinged along the long side – open it, place 3 slides in the slide carrier or a filmstrip in the film carrier and close it. Slide the carrier into the scanner until you feel it click at the first positioning notch. In about a half-second, the image will appear, then reappear once the auto-exposure kicks in. Tap the top of the scanner and the image is captured to memory. A thumbnail appears above the preview image. Slide the carrier to the next notch and repeat the process. Reload and repeat until you have up to 12 thumbnails. Click on the first, shift-click on the last one to select them all, then click on the 'Transfer' button on the screen and they will be written to disk. Resultant JPEG images are 2592x1680, 24-bit color depth. They average about 2.5MB in size.

If you use **Photo Impressions 6** as part of start up, you get a configuration screen for the scanner where you may select image size, color depth, JPEG or TIFF, and specify whether you are scanning transparencies (slides), color or B/W negatives. IrfanView just uses the defaults of JPEG at 24-bit color depth.

As far as speed is concerned, on this lazy Sunday afternoon I scanned 60 slides in 33 minutes without rushing. This included taking the slides out of the Bell & Howell 'Slide Cube' and reloading them. I have yet to go into the JPEGs to rotate the images that need to be turned from landscape to portrait orientation – IrfanView can do that with a single key-press.

For those who like spec sheets:

- 5 mega-pixel scanner
- USB 2.0 interface
- $f/6.0$  four element glass lens
- Fixed focus, auto-exposure and color balance

More information at <http://www.ionaudio.com/slides2pc>

Sources  $-$  I did a little web searching while wrapping up this article. The average eBay auction over the last 60 days closed at \$85 including shipping. J&R has it for \$79.99 plus shipping which I suspect will put it right about \$85. If you like rolling the dice, from time to time a factory refurb shows up on eBay at about \$65.

If you have many slides or negatives that you'd like to convert to digital, give this unit some thought. I'm very happy with it.

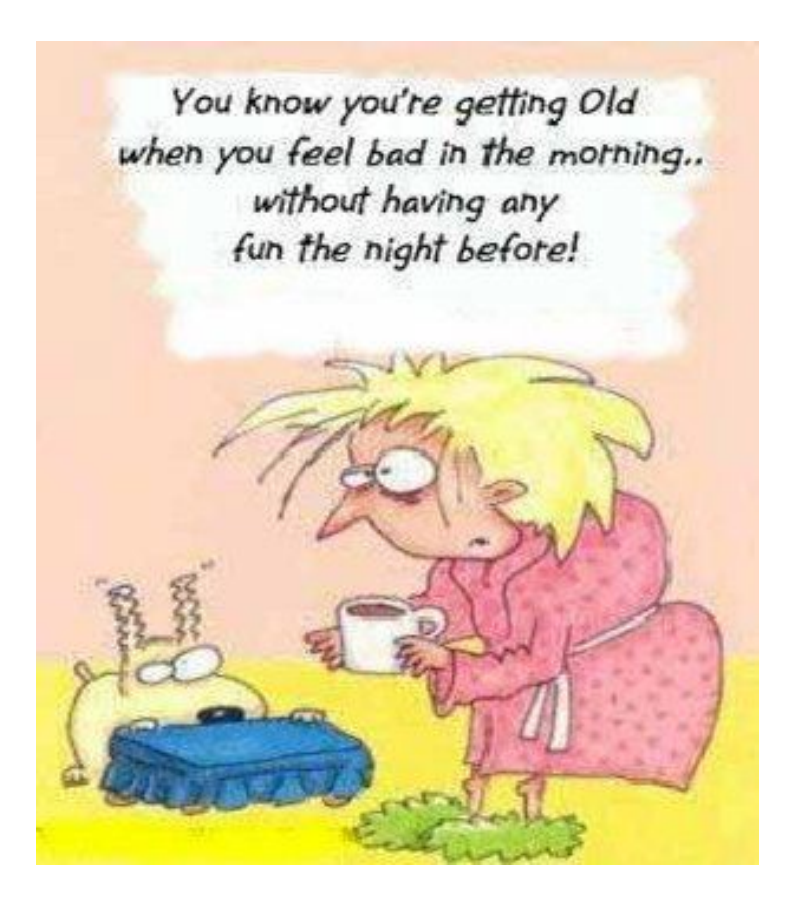

## Reviews Editor's Corner

### <span id="page-10-0"></span>**Products Available For Review**

The NOCCC regularly receives copies of books or software from the publishers for our review. **We can also request specific products for you to review.**  These reviews are published in this newsletter, the Orange Bytes. **Then, you get to keep the book or software.** If you are interested in doing a review,

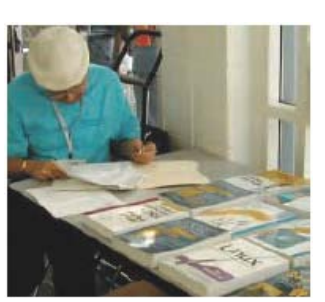

please call or send me an e-mail and provide your membership number, phone number, and e-mail address; or pick up the product in the lobby of Irvine Hall at the next NOCCC meeting. **Ted Littman, (714) 779-1936, [reviews@noccc.org.](mailto:reviews@noccc.org)**

### **Note to Reviewers**

- \* You have 2 months to submit a review. Due-cause time extensions must be requested from the Reviews Editor.
- \* You must leave a security deposit (check, credit card number, or cash equal to the product's list value.), returnable upon our receiving an acceptable review.
- If you decide to return the product without reviewing, there is a \$2 penalty after the first month and a \$5 penalty after the second month.
- Guidelines for preparing your review are addressed on the next page.

### **Boxed Programs and CDs**

**New: ZoomText Express** – A screen-magnification program for those suffering eye strain. From aisquared. MSRP=\$50.

### **Books**

#### **Operating Systems**

**New: Switching to Microsoft Windows 7** – The painless way to upgrade from Windows XP or Vista. From Que. MSRP=\$20. **Networking with Microsoft Windows Vista** – A complete beginner's guide to creating, configuring, administering, & using a small network of computers with the Vista operating system. From Que; MSRP=\$40.

**Creating Vista Gadgets** – Sams; Rajesh Lal. MSRP=\$35.

#### **Office & Home Programs**

**New: QuickBooks 2010, The Missing Manual** – From O'Reilly. MSRP=\$30.

**New: Profiles in Performance** – Case studies on performance management from Wiley. MSRP=\$45.

**Ado.net 3.5, LINQ, & EF w/VB2008** – From Murach For database programmers. MSRP=\$52.

**Office 2008 for the Mac on Demand** – If you use this Microsoft suite on your Mac, this book by Steve Johnson should be of interest. From Que. MSRP=\$30.

**FileMaker Pro 10 In Depth** – Written by Jesse Feiler & published by Que, this book covers the features of this powerful database system and is aimed at the FileMaker developer community. MSRP=\$40.

#### **Internet**

**New: Teach Yourself Flickr in 10 Minutes** – From Sams. Msrp+\$15.

**New: Teach Yourself YouTube in Ten Minutes** – From Sams. MSRP=\$15.

**New: Teach Yourself Linkedln in Ten Minutes** – From Sams.  $MSRP = $15.$ 

**New: All a Twitter** – From Que. MSRP=\$20.

**New: iPhone; The Missing Manual** – From O'Reilly.  $MSRP = $25.$ 

**New: Web Geek's Guide to Google Chrome** – The browser of your dream? By Ledford & Davis from Que. MSRP=\$20.

**New: Murach's Ado.net 3.5 LINQ and the Entity New: Microsoft Expression Web 3 in Depth** – A

comprehensive book on this powerful web development software. From Que. MSRP=\$40.

**New: Microsoft Expression Web 3 on Demand** – All about this web creation program in a visual step-by-stepformat. From Que. MSRP=\$30.

**Framework with VB 2008** – MSRP=\$52.50.

**Understanding AJAX** – If you are already an experienced Web developer, this book by Joshua Eichorn, senior architect for Uversa, will show you exactly how to create rich, useable, Internet applications using AJAX. MSRP=\$40.

**Microsoft Expression Blend Unleashed** – Sams; Brennon Williams. MSRP=\$50. For developers of interactive Web & desktop applications; take graphical assets & blend them with functional .net code through the power of XAML and the WPF platform.

**Microsoft Voice & Unified Communications** – From Addison-Wesley. MSRP=\$40.

#### **Digital Photography & Design**

**New: The Shot Doctor** - The Amateur's Guide to Taking Great Digital Photos. By Mark Soper from Que. MSRP=\$20.

**New: Adobe InDesign Styles –** Author Michael Murphy explores styles in InDesign CS4 for graphic designers, art directors, and production artists starting with the simplest concepts and building up to the most intricate and time-saving concepts. Peachpit Press. MSRP=\$45.

**New: Real World InDesign CS4** – This book covers the waterfront on Adobe's new design suite. Authored by Olav Kvorn & David Blatner, it is published by Peachpit Press. MSRP=\$55.

**New: The Photoshop Elements 8 Book for Digital Photographers** – Coauthored by Scott Kelby from New Riders, this book shows you "how to do it" and is full of color illustrations. MSRP=\$50.

<span id="page-11-0"></span>**New: The Adobe Illustrator WOW! Book/CD** – Peachpit Press. MSRP=\$60.

**New: Designing Brand Identity –** Authored by Alina Wheeler from Wiley, a hardcover book. MSRP=\$45.

**Packaging Sustainability** – This Wiley book covers tools, systems,  $&$  strategies for innovative package design. \$50.

### **Security**

**The New School of Internet Security** – Security experts Adam Shostack & Andrew Stewart address the biggest, toughest problems and how to solve them. From Addison-Wesley, MSRP=\$30.

**Router Security Strategies, Securing IP Network Traffic Planes –** From Cisco Press, this book by Gregg Schudel & David Smith, this book tells you how to segment and protect traffic in the data, control, management, and services planes. MSRP=\$65.

**Cisco Networking Simplified,**  $2^{nd}$  **Ed.** – A comprehensive visual explanation of networking technologies from Cisco Press/Prentice Hall. MSRP=\$40.

**CCIE Professional Development Network Security** 

**Technologies and Solutions** – A comprehensive, all-in-one reference for Cisco network security – Authored by Yusuf Bhaiji, from Cisco Press, this 790-page hardcover book has an MSRP=\$80.

**The New School of Information Security** – Addison-

Wesley;Adam Shostack & Andrew Stewart. MSRP=\$\$30. Why critical problems exist & how to solve them.

**Cisco ASA, PIX, and FWSM Firewall Handbook, 2nd Ed. –**  From CISCO Press, MSRP=\$60.

## **Preparing a Review or Article for the NOCCC Orange Bytes**

#### *By Steven Breitbart, NOCCC*

There are two sections in the NOCCC newsletter, the Orange Bytes, where our members can contribute reviews and articles. They are the **Computer Talk** section and the **Product Reviews** section.

Articles in the **Computer Talk** section can be about almost any computer or technology related experience that you have had. For example, getting a new ISP, getting an ISP to change your connection speed, converting a PC to Linux, using a MacIntosh PC for the first time - the list is endless.

The **Product Reviews** section can be a review of almost any type of computer hardware, software, or book about a computerrelated topic. The item can be something you have bought or obtained from the NOCCC. Once you agree to do a review, you will generally have 2 months to complete it. These reviews are published in this newsletter, the Orange Bytes

The NOCCC Reviews Editor, Ted Littman, (714) 779-1936, [reviews@noccc.org](mailto:reviews@noccc.org) is often sent copies of books or software by the publishers for review by one of our members. **We need NOCCC members to take these items and commit to reviewing them promptly. The reward for doing a review is**  **that you get to keep the book or software.** If we do not review them, they may stop sending these items in the future.

**Important!** There are two articles at the following link. One provides suggestions and guidelines for preparing a review or article for the Orange Bytes. The second provides guidelines for submittal. Please read both. The link is: **[www.noccc.org/bytes/info/index.html](http://www.noccc.org/bytes/info/index.html)** 

The NOCCC reserves the right to refuse to publish any article or review at the discretion of the editors of the Orange Bytes newsletter or officers of the club. Reasons may include, but are not limited to, length and quality of the review or offensive nature of the product or of the review.

# **Orange Bytes and More at the NOCCC Web Site; Webmaster Needed**

#### *By Steven Breitbart, NOCCC*

**Jim Sanders,** the NOCCC President, has been updating the NOCCC web site recently. **Nevertheless, we urgently need a volunteer to be the Webmaster. If you can help, contact Jim Sanders** at [president@noccc.org](mailto:president@noccc.org) or (714) 544-3589.

The latest issue of the Orange Bytes is now available in PDF format, in color and with **live** internal and external links. There is no user name or password needed. Older issues also are available. Go to our website:

[http://www.noccc.org/bytes/index.html.](http://www.noccc.org/bytes/index.html)

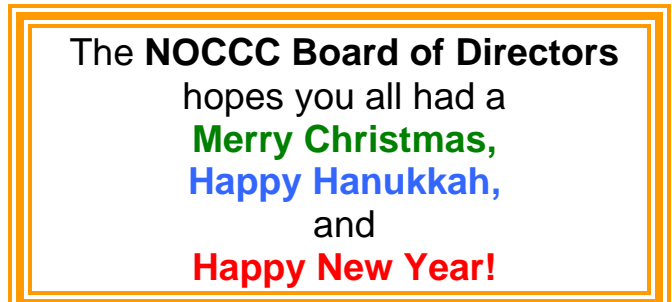

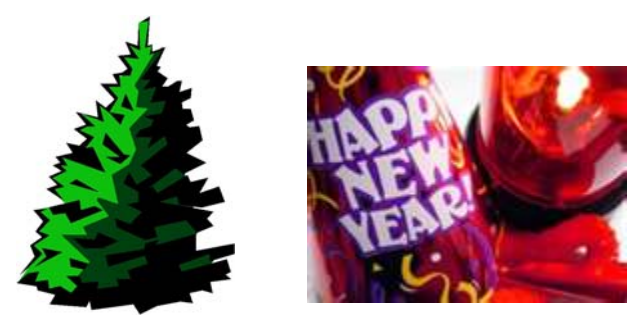

## Product Reviews

### <span id="page-12-0"></span>**Photoshop® CS4 Down & Dirty Tricks**

*Review by John Donan, NOCCC* 

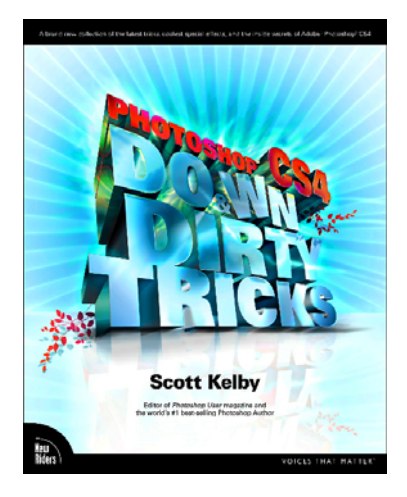

There are very few people dealing with Photoshop who have not run across the name Scott Kelby. Kelby is a very prolific writer; Wikipedia (not yet updated to include this book) lists 41 Kelby books published over the past ten years. Five bear the title "Down & Dirty Tricks."

There are ten others having 'Killer Tips' in the title. His other credits are too voluminous to include here.

The Publisher of this book is New Riders (May 05, 2009) ISBN-10: 0-321-56317-4.) There are 360 Pages in the Print Edition and it is also available as Safari Books Online. It is organized into nine chapters covering 41 topics. Although not credited on the cover, Chapter 9, "3D Jamboree: 3D Effects" (four subjects, 46 pages) is written by Corey Barker, an Adobe Certified Expert. The subject matter of this book differs from most Photoshop books (identified as photography books) in that it deals with commercial project designs and techniques peculiar to them rather than dwelling on the features of the software. This commercial approach resulted in some early negative reviews which upset Kelby per his Blog. His admirers soon came to his support with countering reviews. I too would have better appreciated the garden-variety treatment but this will not affect noting the Photoshop features he uses as they are identified by embolden type

Photoshop is a hobby for me rather than an occupation. My learning is less concentrated and a good share comes from books such as Kelby's.

The more features (Kelby calls them tips) I can discover, all the better. This is my measure of the value of a book. There are some things about the book that did not come up to my expectations. For example, all images, downloadable from www.kelbytraining.com/books/CS4D[D, ar](http://www.kelbytraining.com/books/CS4DD)e watermarked unlike clean copies provided in other books. I next found that not all of the images presented throughout the book were included. Nineteen of the 32 images shown in Chapter One are not provided. I would appreciate not having to fetch something that will provide results differing from his. I removed the watermarks where I could, see figure below, in order to provide results for his exercises looking like those shown in the book.

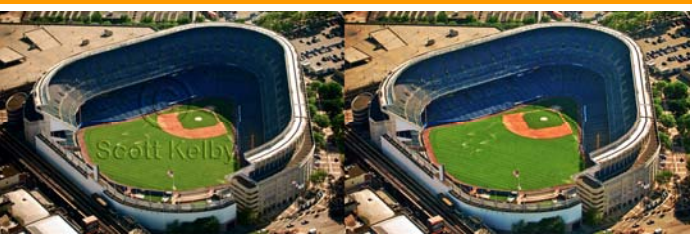

The book allows for a 45-day use of the Safari version provided you allow a dummy credit card charge, a practice that has caused me grief in the past. For this reason, I declined.

My evaluation comes from examining the first chapter in looking for things useful to me when using Photoshop. I did this by tallying the Photoshop actions he cites, including repeats and keystrokes, there are at least 60. Of these, there are twelve which I haven't been using. Extrapolating from this 33 page sample gives an idea what the next 277 pages likely contain

Here are the first twelve tips that will be of value to me:

1. There are key strokes used for desaturating, Ctrl-Shift-U; I had previously been using the mouse and menu to accomplish this.

2. Keystrokes (Ctrl-Alt-Shift-E) will create a layer above the stack that will be the flattened layer of all the layers below; I had been flattening a duplicate file.

3. The first project of the chapter requires one to use the History Brush the use of which I have neglected up to now.

4. Using the Move Tool to drag out a duplicate group, this I had never done.

5. Select a layer group by Ctrl-clicking on it with the Move Tool selected; I have not had a need for this before.

6. I have been aware of editing a gradient but haven't had a need to do so until following one of his examples.

7. Selecting a shape by Ctrl-clicking on its thumbnail have been aware but old habit, to accomplish this have prevailed.

8. I have not used the Stroke Style, accomplishing its result by other means.

9. Copying Layer Styles has never occurred to me before.

10. Ctrl-0 (zero) will resize large images so that their transform handles become accessible.

11. Paste a style using key strokes is new for me.

12. There is a shortcut to select a shape or part of one by first creating a gross selection that goes (at least in part) beyond the shape in question. Having the Move Tool selected, if the uparrow key is depressed the selection on the outside will snap to the boundary of the shape. A dandy shortcut!

This appraisal should give potential buyers some insight. The figure below is my 'collage project' per Chapter One (my source material, Kelby's technique) which differs in appearance from that in the book. The book's suggested retail price is \$44.99. The Amazon.com price is \$29.69.

<span id="page-13-0"></span>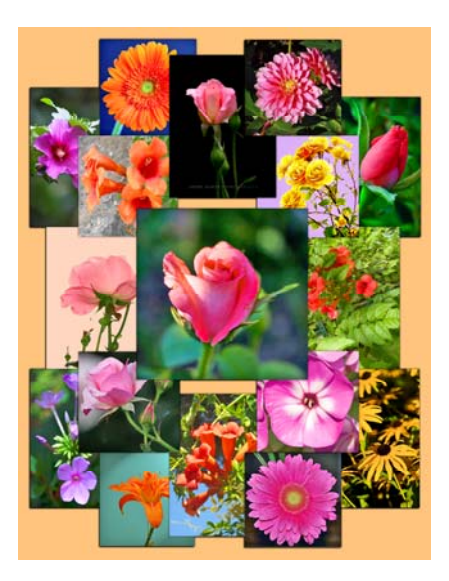

## **Google** • **pedia 2nd Edition**

#### *Review by Jim Sanders, NOCCC*

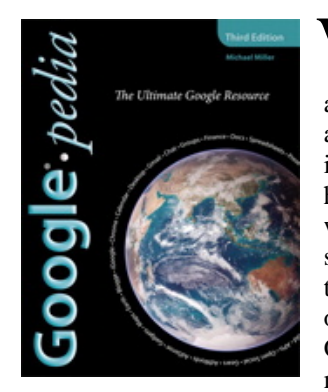

 $\mathbf{W}$  hen I first saw the PDF on the Reviews table, I was amazed Reviews table, I was amazed at the size of the book. At an inchand-a-half thick and 700-odd pages, it lives up to the name, size wise. I have been preaching the wonderfulness of Google for several years. In fact, I like to refer to it as the 21st-century incarnation of the concept of "the all knowing Oracle of Delphi" from Greek mythology. The real life difference

being Google really does come very close to being "All Knowing." I took some pride in believing that I knew a fair amount about Google and was a little skeptical about how much I would learn from the book. Boy, was I surprised!

The  $2<sup>nd</sup>$  edition of the book starts by giving a little history and background on what Google is and how it works. One of the interesting questions explored is whether Google is a search engine company or an advertising company; another is how Google ranks pages.

The second section of the book, which ranges from page 69 to page 188, should be a must-read for anyone that uses Google as a search engine. This section explains the many ways that Google can help you refine your searches from millions of hits to hundreds or less. There are a lot of ways to get to Google search. Some people like to use favorites, some like to use the search window as part of a toolbar, and some like to use the Google home page ([http://www.google.com](http://www.google.com/) [\) as](http://www.google.com) their browser home page. I happen to like this because it is an uncluttered screen that does not contain lots of interesting bits that can distract me from doing other things that I should be doing. But if

you happen to like that sort of thing, then I strongly recommend that you look into setting up iGoogle as your home page. It allows you to pick and choose from lots of different information that you can have displayed on your home page and is updated real-time.

This book does a good job of explaining the large number of ways of doing successful searches that Google provides. It has been my observation that far too many people have never clicked on the advanced search link nor any of the other links that provide useful information on how to improve the results of your search. If you simply ask Google, "How to use Google,"

you can get a lot of help. However, Google•pedia concentrates a huge amount of information about how to use Google in one convenient publication.

One example, you're looking to buy a 2005 Honda Element and you have decided that anything over \$12,000 is too much and anything less than \$9000 is probably not worth buying. Using the Google Operator "..", you could search for: 2005 Honda Element \$9000..\$12000. Most of your hits would then be within that price range.

There's actually a whole family of specialized Google search engines. [www.google.com/products c](http://www.google.com/products)ompete directly with [www.bizrate.com](http://www.bizrate.com/) and [www.nextag.com](http://www.nextag.com/) and is more comprehensive. If you love books, you will be thrilled with the various special functions of Google that help you find a book by keywords or find an out-of-print book that has been digitized and is readable online in its entirety. One section explains how to search for images, another how to search for blogs, another how to search for special information in library's, and much more.

Having barely touched on 25% of the book, I found the other 75% equally interesting. If you have wondered about how you use Gmail, this book tells you. If you are curious about what it is like to do instant messaging, this book explains how to use Google talk. Not sure what a blog is? Think you might like to have one of your own? This book tells you how to do it with Google. Do you wonder what Cloud computing is all about? This book explains the benefits of web based applications and shows you how to use Google office suite which includes a free word processor, a spreadsheet, a presentation program, and a calendar program.

Google Maps has become an indispensable part of my daily life. Whenever I need to go somewhere, I take the street address and zip code, and enter it into Google maps. This gives me a detailed view of where I am going. In most cases I can click on the little street view icon and actually see a picture of the address to which I am traveling. It is then easy to zoom out and get the bigger picture view of the map. If I was navigation challenged, I could ask Google to give me turn by turn directions to my destination. This book explains how to do all of that.

Have your ever heard of Firenze, Italy? No, well neither had I until I saw a comment in this book about Google maps and happened to look up Florence, Italy. Firenze is the way the Italians spell the city name and Google maps displays all of the

<span id="page-14-0"></span>Italian cities with the native spelling. What was most amazing, however, is that the street view in all of the European cities that I have looked at is in high-resolution. It is easy to spend hours on end, and I know because I've done this, exploring the nooks and crannies of Firenze. The high-resolution view allows me to play armchair tourist and spend as much time as I wish looking at details that I probably wouldn't have time to see if I was an actual tourist and they're physically.

The point is that Google does an amazing amount of different things and does them exceptionally well. This book does a great job of cataloging all the different things that Google does. It provides clear instructions on how to use the various features along with quite a few screenshots. There are a number of sidebar tips that I found useful and even some constructive criticism about what the author considers shortcomings. The bottom line, this is a reference book that is well worth having on your desk so that you can periodically peruse it and be reminded of all the things that are available at your finger tips.

The book is published by Que, <http://www.informit.com/que>. ISBN-13 978-0-7897-3820-2. The list price of the book is  $$34.99$  (for the  $3<sup>rd</sup>$  edition that was issued in October, [http://www.informit.com/store/](http://www.informit.com/store/product.aspx?isbn=0789738201) 

[product.aspx?isbn=0789738201\)](http://www.informit.com/store/product.aspx?isbn=0789738201), but if you look in the Benefits section of the Orange Bytes, you will find how you can obtain a discount. It also is available at amazon.com & elsewhere.

### **O'Reilly Books Are The Best!!**

*Written by Cheryl Wester, Program Chair, Temecula Valley Computer Users Group, CA [www.tvcug.org;](http://www.tvcug.org/) Cheryl.wester (at) gmail.com* 

*This article has been obtained from APCUG with the author's permission for publication by APCUG member groups; all other uses require the permission of the author (see e-mail address above).* 

I am an avid book reader - primarily junk novels to relax me. I was given the opportunity to check out some books from O'Reilly and all I can say is WOW!!! They were not "junk" novels but definitely kept my interest. I have two of the books with me right now and I'm not sure I would want to give them up.

**Best iPhone Apps—The Guide for Discriminating Downloaders** by Josh Clark is great. It saves you all sorts of time because he has done the dirty work for you. This book checks out many popular programs for the iPhone-both free and with a minimal charge-and rates them. He also tells you a little background about the apps so you can make an informed decision prior to downloading the app. I found some really cool apps courtesy of this book and I wouldn't have found them without his assistance. The book also offers great pictures for ease of use. It is a quick read and a great resource for when you are looking for a certain type of application. I would put it on the top of my Christmas list for the person who has everything.

**iPHone: The Missing Manual** by David Pogue is also a great book. It covers all models with the 3.0 software including the newly releases 3GS. There are numerous tricks to doing just about anything with the iPhone and I quickly found my new favorite one on taking a screen shot of my screen using the built in features-if you want to know how you'll need to bribe me or buy the book! The "Seven Basic Finger Techniques" really help you in understanding how the phone works and the battery tips he includes really work. I like the way the three networks that AT&T has are explained in the book-very easy to understand and to read.

O'Reilly has a lot of missing manual books and, based on the ease of this one, I'm really going to be investigating the other books and what they offer - now if they could just teach me to parallel park!

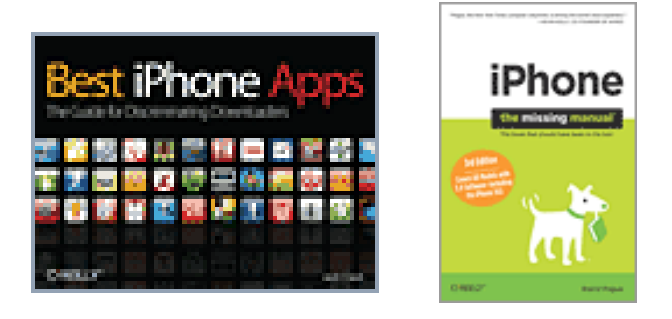

**Laws alone cannot secure freedom of expression; in order that every man present his views without penalty there must be spirit of tolerance in the entire population. Albert Einstein** 

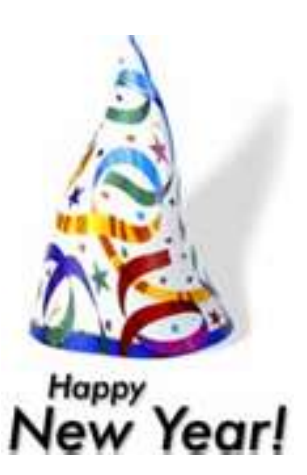

## December 2009 Main Meeting Report

<span id="page-15-0"></span>*By Steven Breitbart, NOCCC (Photos by Jim Sanders)* 

The meeting started with President Jim Sanders welcoming The meeting started with President Jim Sanders welcoming<br>new members and prospective members and then reminding us about the parking rules. Most important is that you don't park on the opposite side of the street, where the private homes are. Street parking is OK on the campus side - if you can find a legal spot.

Random access is the time where anyone can make comments about anything computer-related. Ben Lochtenbergh revealed that a computer game he bought lists specific video cards that it works with - and he didn't have one of them. So, check the system requirements before buying. Some time ago, the game reportedly had a rootkit, which, according to McAfee is "A collection of tools (programs) that grant a user administratorlevel access to a computer or computer network. Rootkits might include spyware and other potentially unwanted programs that can create additional security or privacy risks to your computer data and personal information." Jim recommended the game Oblivion for children about ten years old, as long as you have a robust computer. Gerry Resch recommended [http://www.giveawayoftheday.com/,](http://www.giveawayoftheday.com/) where you can download a different software program every day - for free. Check out the details, privacy terms, and sign-in requirements before downloading.

Our speaker was **Linda Russell**, who is a QuickBooks Pro Advisor and is known as the "QuickBooks Queen." This means she is a professional at helping people with QuickBooks. Her web site is [http://www.qbqueen.com](http://www.qbqueen.com/) and her blog is at <http://lindaqbqrussell.com/>. Linda is a member of the NOCCC

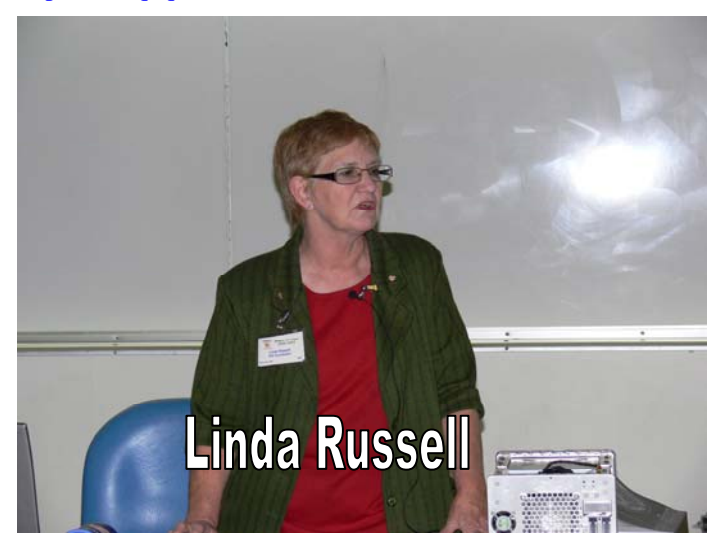

and is listed in the Help Line section of the Orange Bytes for help with QuickBooks. She has been active for a long time.

QuickBooks comes in several versions; **Simple Start**, **Pro, Premier and Enterprise Solutions**. They are designed to handle all financial aspects of a small to medium size business. Payroll and processing of credit cards are services that are

available at an additional cost through Intuit, the maker of Quicken and QuickBooks. Linda recommends updating these software products at least every three years.

**QuickBooks Simple Start** has "Money In," "Your Business" and "Money Out" arranged in a diagram. You just click on the task you want to do and fill in what is needed. Linda demonstrated logging in a deposit to a bank account.

**QuickBooks Pro and Premier** use different terminology but provide the same functions. Depending of the product and the version, more reports are available and the starting page and icon bar can be modified.

**QuickBooks** is essentially a database, so in the Pro and Premier versions, data can be verified or rebuilt if needed. One of the interesting features is that the tutorial uses a fictitious business set several years in the future. This prevents people from entering real data into the fictitious database.

A lot of Linda's talk was a variety of advice and hints about whether to use Quicken or QuickBooks. For example, in Quicken, you can download financial transactions for free. So, for personal financial management, Quicken is preferable. Linda demonstrated the net worth function of Quicken.

In QuickBooks, important bank accounts can be listed with the last four digits of the account number as part of the name or in capital letters so they are easily recognizable among a list of accounts.

QuickBooks has an income tax summary function. It can also generate an "accountant's copy" of the file which can be sent to your accountant. However, this freezes the file until you import the changes from your accountant.

It is also interesting for people such as me, who are not accountants, to see how some of this type of bookkeeping is done now. For example, I learned that check numbers do not have to be in sequence; in fact, different people within the same bank account may use different blocks of check numbers.

**Thank you, Linda, it was an interesting meeting. See you all next month.** 

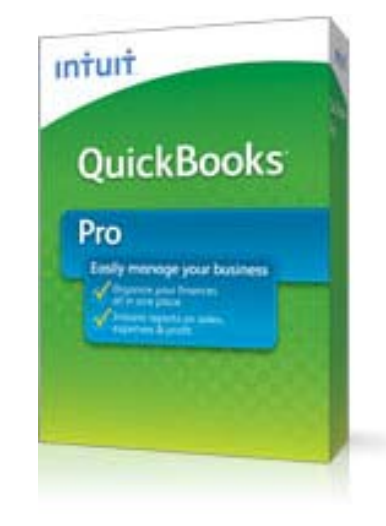

## **December 2009 Raffle Winners**

## *Photos by Jim Sanders, NOCCC*

<span id="page-16-0"></span>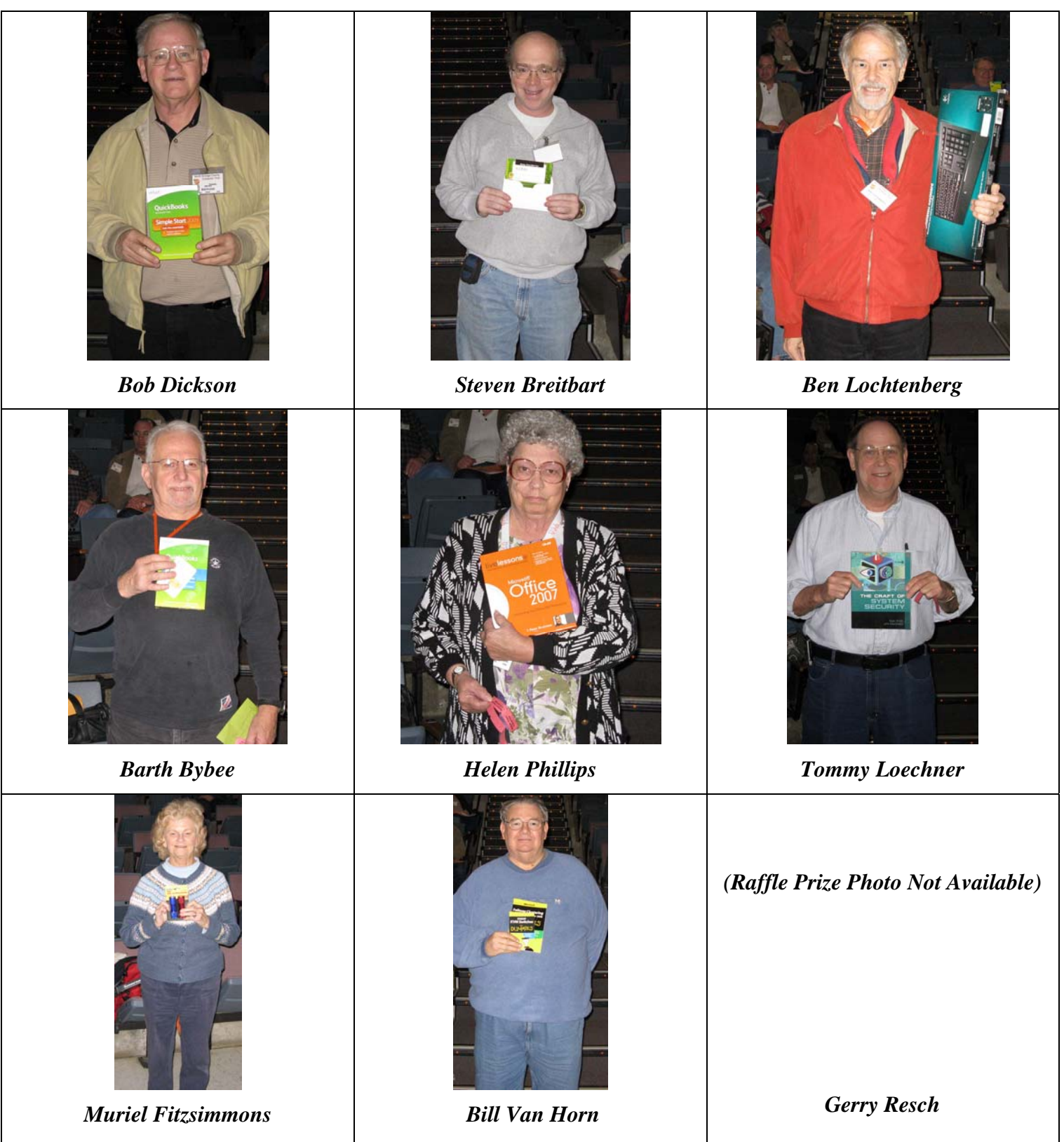

## SIG Meeting Reports

## <span id="page-17-0"></span>**Beginner's Digital Photography**

#### *Ed Schwartz, SIG Leader, Report by John Donan*

d Schwartz was not available and John Donan filled in for E him. Some months ago, Ed indicated that setting up and composing would not be subject matter for this SIG so this seemed to be an acceptable complement to Ed's presentations. The meeting subject matter consisted of a potpourri of composition and photo alterations. Photoshop/Bridge CS2 were used as the medium of presentation.

The following list of general rules is generally applied as an aid to acceptable photos. These are not absolute rules as many outstanding photos are known to break one or more. For general use here are the rules:

**1** - The strong center of interest placed slightly off center.

**2** - Divide by thirds H&V; place interest near points of intersection.

**3** - Place horizontal (level) high or low.

**4** - Leading line (road, path, fence, river, etc) into the picture.

**5**. - From several vantage points, choose the best

**6** - Fill the area with the "picture."

**7** - Provide a natural frame (tree branches etc) for scenics; add people for interest.

**8** - Avoid busy backgrounds; blue sky and foliage are best.

 **9** - For buildings, monuments, etc. (vertical), something in foreground will add interest. People provide size comparison.

**10**- Even/balanced/centered = BORING Odd/Unbalanced (large vs. small)/off-center = INTERESTING.

**11**- For action (or impending action) provide space into the frame.

**12**- Avoid allowing the main subject to touch or crop at the frame; leave room.

A number of examples, both good and bad, obtained from Flickr, were shown. Tilted horizontals seem to be the most common flaw in photo taking. The Photoshop filter, Lens Correction, was used to demonstrate how to correct easily this. The following Before/After example utilized this filter. This filter can also correct perspective distortions, barrel/pin-cushion distortions, chromatic aberrations and vignettes. Quite an aid for photographers.

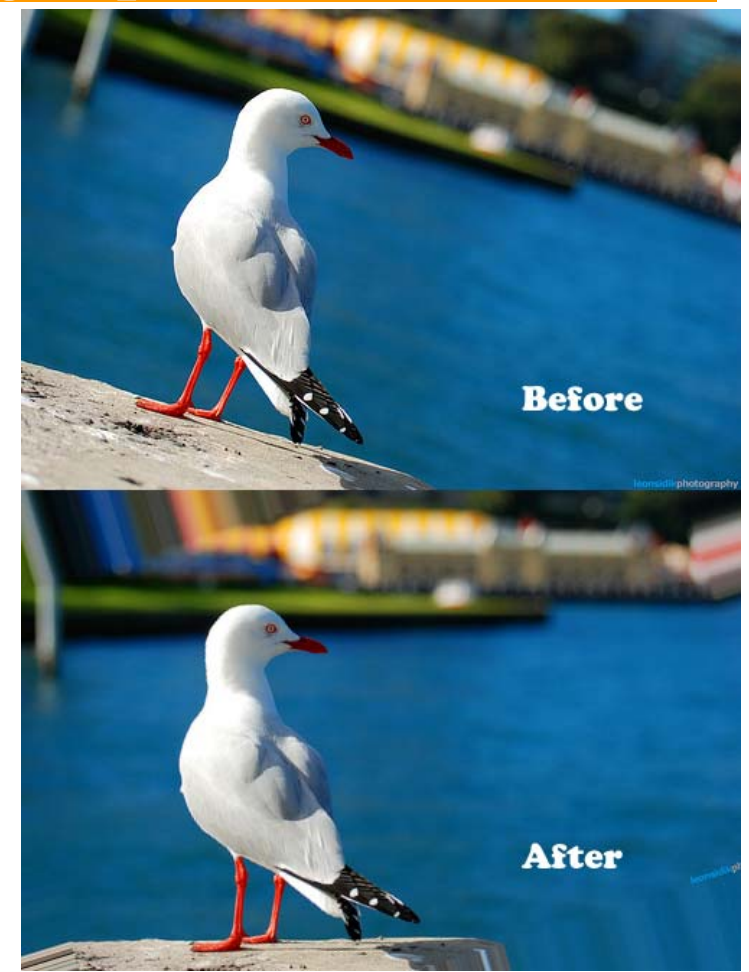

Another tool for improving and restoring photos, the Clone Tool, was demonstrated. Objectionable elements of a photo can be covered over (hidden) by the skillful copying from other parts of a photo. This and Hue/Saturation manipulations were used to restore the photo below. This had been a classroom assignment at Santa Ana College.

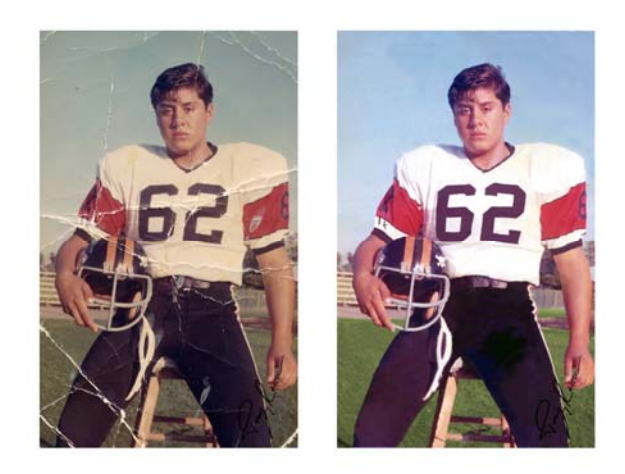

Another topic covered was digital painting which is fast becoming an acceptable art form. The image below was created by applying several Artistic filters to a photo of sailboats. <span id="page-18-0"></span>Different filters were applied to different elements. The result was rather bland until a clouded sky was added from another photo. This (clouds) is a technique that can easily enhance a photo. A large number of examples of this technique was shown and discussed.

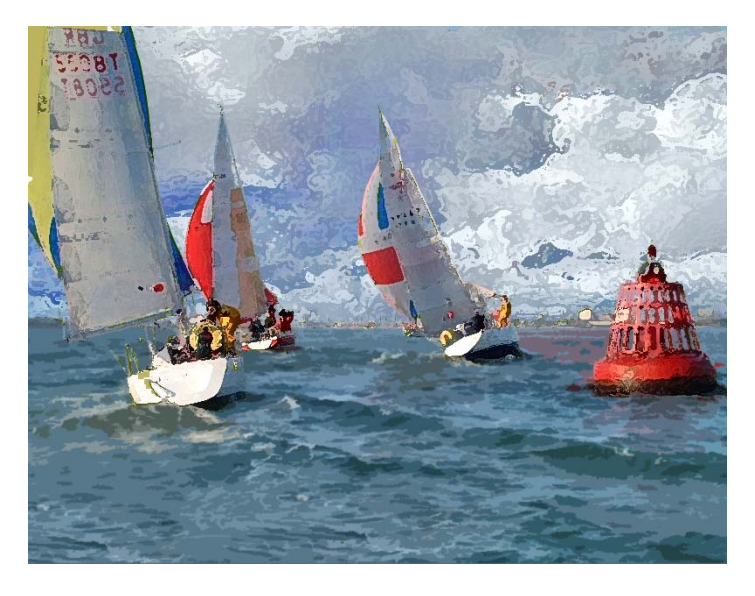

*This SIG meets in Science 127 at 9:00 a.m.* 

## **Advanced Digital Photography**

*By Larry Klees, SIG Leader* 

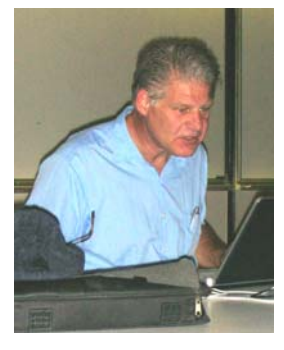

#### **Last Month**

ast month we examined different Last month we examined different<br>ways to simulate a reduced depth of field. This has the effect of drawing attention to the main subject of the photograph by blurring distractions in the foreground and / or the background. (Note: the previously we used a variation on vignetting to draw attention the main subject.)

Although many kinds of blurring are

available to simulate shallower depth of field, Gaussian blur offers several advantages. Gaussian blur looks good and simulates lens blur fairly accurately. Gaussian blur can create any amount of blur desired. The amount of blur can be readjusted at any time with programs that can adjust the opacity of a layer. Most importantly, with programs that have transparency masks, the amount of blur can be gradually changed from zero to a maximum desired amount.

In the before and after images below, the background on the left is extremely distracting. The background on the right looks as if a much larger aperture was used to take the photo. If you look carefully, you can see that the grass near the elves feet is only slightly blurred, but as you look closer to the street, the background blur gets progressively stronger.

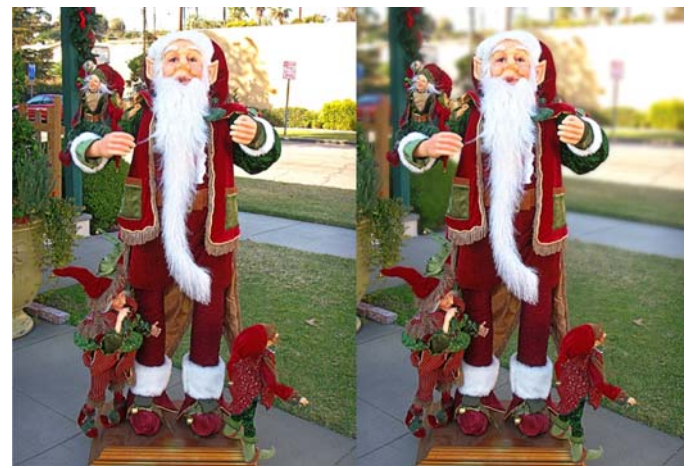

The after image on the right is a major improvement.

There is, however, a problem when using Gaussian blur that wasn't mentioned at the last meeting due to lack of time.

#### **At the January Meeting**

For the first third of the meeting we will look at that problem with Gaussian blur not mentioned at the last meeting; and an easy way to solve it.

For the remainder of the meeting we will discuss things that are transparent, things that are very shinny, things that are black and things that are white which can be particularly difficult to photograph and process. All of these situations mask details of the subject in the background for transparent & shinny subjects or in the shadows for black subjects or in the highlights for white subjects.

We will investigate how take photos that show the nuances in the blacks in this example of a camera and macro lenses.

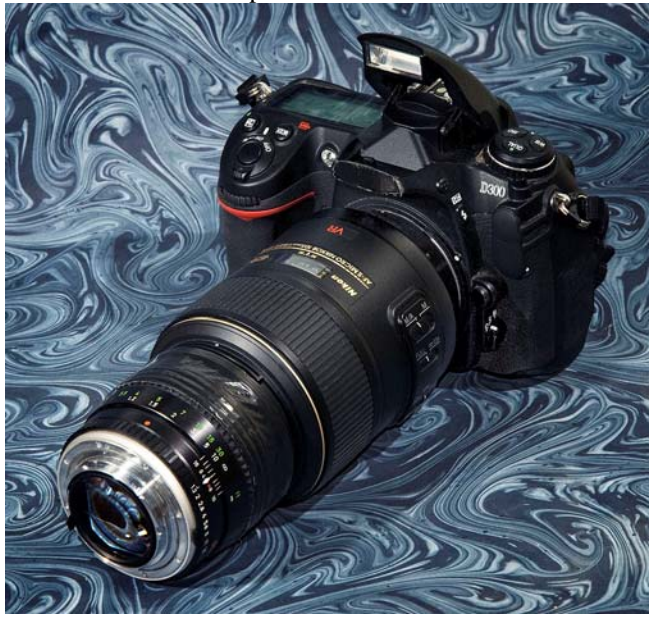

We will also investigate how to make the details of the white feathers show up as in this example of a great egret in full sun.

<span id="page-19-0"></span>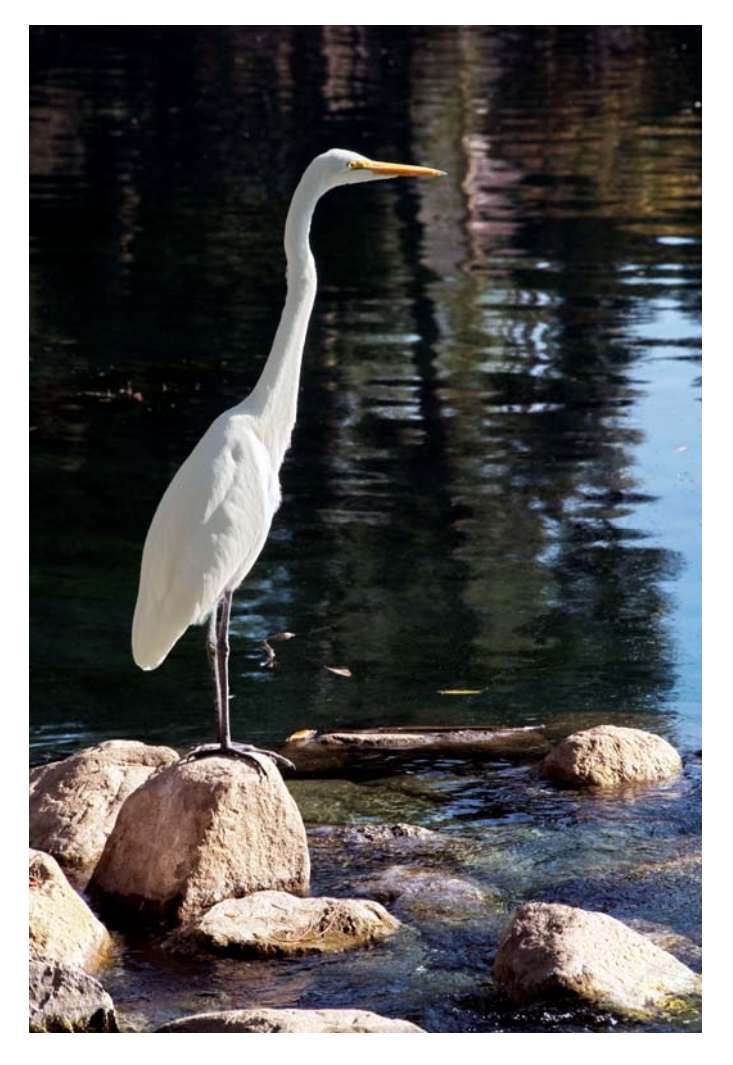

*This SIG meets in Science room 127 at 10:30 a.m.* 

### **Microsoft Access**

*By Bob Dickson, SIG Leader* 

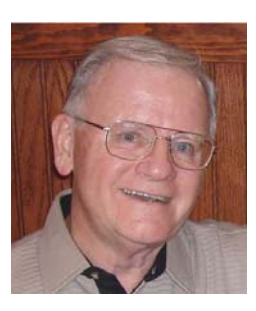

 Let's start the New Year with a useful application that many people can use: a home hobby app. We'll go over setting up a database that you can use to record the items in your hobby. A person in the SIG mentioned having lots of covers she'd knitted over the years. I suggested we build a database the will let her manage those items. Similarly, my wife has been collecting Breyer horses (the

little plastic models, not the ones you ride) and has them on shelves in several rooms. I've been trying to get her to inventory them. So, let's build a database to do that. It was suggested that since some people don't have Access (they purchased MS Office rather than MS Office Pro, which includes Access), I could email them an executable version of the database that would allow them to enter data and print reports but not be able to make changes to the table, forms, and report designs. Later, if they get enthusiastic about Access and want to

build their own databases, they can purchase the Access package that will allow them to do that.

A continuing discussion is: what version of Access: 2003 or 2007? I've been using 2003 since that is probably still the most

used but several people have upgraded to 2007 (running under Windows XP, and a couple under Vista).

I've committed myself to become fluent in Access 2007, but I need a little time to get familiar with the program.

I'm just started with 2007 so I think we'll start our development project using 2003 and, hopefully, within a month or two, upgrade our project to 2007. I've committed myself to becoming fluent in 2007 but I need a little time to get familiar with it. So we'll start with 2003 in January.

For the Jan SIG session, come with a list of attributes you would like to manage regarding your inventory of hobby items. And, if you own a digital camera, we'll include in the table design the ability to display pictures of your hobby items. The pictures are really a separate issue but we'll discuss how to include them. You can start without the pictures and include them later (maybe after you have gotten some hints in one of the digital picture SIGs). So, fill your coffee cup, buy a donut and we'll see you in Science 306 at 9 AM.

*This SIG meets in Science 306 at 9:00 a.m.* 

### **Visual Basic for Applications (Access VBA)**

*By Bob Dickson, SIG Leader* 

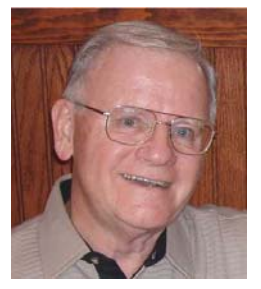

n January we'll look at some of the In January we'll look at some of the<br>
Ubuilt in' VBA features of Access that can easily be used to enable you to provide some customization of your Access database. These will be VBA functions that are built in when using the Wizard to build a form, query, or report. There are a considerable number of these functions. Using them

does not require any prior programming experience. The results, however, provide excellent examples of how VBA code works within the database. If one's interest is sufficiently aroused so that there is a desire to get deeper into writing VB code, the Wizard examples will provide excellent samples of how to generate your own custom code. As noted above in the Access SIG, I'm in the process of transitioning into Windows 7 and Access 2007 so for the next couple of months we'll concentrate on VBA in Access 2003 under Windows XP, which is 'bullet-proof and widely used' but we'll upgrade to the newer technology in the coming months. Bring along your coffee and donut and let's dig into Access VBA in January. See you in Science 306 at 10:30 AM.

*We will follow the Access SIG in Science 306 with the VBA SIG at 10:30 a.m.* 

### **PC Q&A**

#### <span id="page-20-0"></span>*By Jim Sanders, SIG Leader*

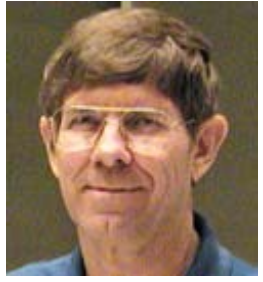

The majority of the December SIG was spent on Windows 7, the different versions of it, and the various installation procedures. The list of Windows 7 versions, starting at the low end, starts with, what else, the Starter version. This is a whittleddown version that has many features removed and is intended primarily for

the Netbook class of computer where Microsoft needed to make it available as a low-cost version of the operating system that could be used on computers with limited horsepower. Next is the Windows 7 home premium version which does most of the things that most home users are going to want to be able to do. Alongside of the Windows 7 home premium version is the family pack of the same version. I interpret this offering as a bribe to get people to switch to Windows 7 at home by offering a package that allows installation on up to three computers. Without question, this is a pretty good deal for many people. Next in line is the Windows 7 professional version which is intended to be used in the commercial environments where it is necessary to be able to connect to a company domain and, of course, it has a substantial jump in price. The last version, the most expensive version, and yes, the version that offers the most features, is Windows 7 Ultimate edition. And, while it may be the last version, it is not the last variation. There are OEM versions of the different levels of Windows 7, and then there are the upgrade versions which I spent a fair amount of time talking.

Microsoft has added a new wrinkle to the upgrade procedures that you may be used to from past editions of Windows. While Microsoft says that, it allows you to upgrade from Windows XP to Windows 7, in my opinion that's only partially true. The reason I say that, is that the so-called upgrade from Windows XP requires that you have a computer that is currently functional and running Windows XP. The instructions say that you should then take the installation DVD, insert it into the drive, wait for the autorun of setup to commence, or if it doesn't, then manually select to run setup.exe. Once it starts, you will be warned that you should back up all of your data as during the installation process Windows 7 setup will erase everything that is on your hard disk. This means that if you have programs that you enjoy running, and want to be able to run them on your computer under Windows 7, you had best have the installation CDs available in order to reinstall them once Windows 7 is up and running. If you are currently running Vista, you can upgrade to Windows 7 and all of your stuff will be there and be functional.

There are several ways to install Windows 7 and retain your Windows XP installation. The most prevalent recommendation, if you have a fairly large hard disk, is to create a new partition on your hard disk and install Windows 7 in a dual-boot configuration. When you first turn your machine on after doing this, the boot loader will give you a choice of booting into

Windows 7 or the older version of the operating system. You can also do a dual-boot installation by having a second hard disk on which to install Windows 7. You can also buy a new hard disk, install it in your computer system, disconnect the current Windows XP disk, install Windows 7, reconnect the windows XP hard disk, and then go to the BIOS to choose which hard disk you wish to boot. This may seem a little awkward, but actually only takes a few seconds on most machines to do. Yet another method is to buy the second hard disk and a removable cartridge disk holder. The removable hard disk holder mounts in a 5.25" bay and allows you to change easily the boot hard disk from the front of the computer. There are some other methods but I think the above are the most common.

Assuming that you are willing to spend the money, there is another way to have your cake and eat it too, so to speak. If you shell out the extra cash to purchase the Windows 7 professional version or the Windows 7 ultimate version, Microsoft makes available the XP mode for those two versions. In essence, it is a version of Windows XP service pack three that runs as a virtual machine under Windows 7. At least according to the fine print, this allows you to install a program that is not compatible with

Windows 7 and continued to run it in XP mode while the main operating system on your

In essence, it is a version of WIN-XP service pack three that runs as a virtual machine under Windows 7.

computer is, in fact, Windows 7. At a couple of the Microsoft dog and pony shows that I attended, this looked pretty painless to implement and worked well in the demonstration. I recently acquired a copy of Windows 7 Ultimate and will try and test this out sometime in the near future.

On a different topic: a question was raised about doing backups to optical media and how long one could expect that backup to last. There are far too many variables to provide a definitive answer to that question. With "good" media, the answers tend to range from about 5 to 30 years. Of course, with less than good media the answer could be quite a bit less than that. One of the exceptions to that general range is the media that is made by TDK. It is DVD plus R media and is sold as 100-year archival media. It states that its special scratch resistant coating and anti-UV protection are significant portions of that claim. Implied, I think, is that they use better materials and tighter quality control in all other aspects of the manufacture of this media. They do include a "limited lifetime warranty" which of course has a whole paragraph of fine print associated with it. The fine print begins with "TDK will replace this product if, during its useful life, it is defective in materials or workmanship and returned postage prepaid with proof of purchase to the address below. This warranty does not cover loss or damage resulting from use with defective or incompatible software or hardware, misuse, or handling, storage, or care inconsistent with the care and handling recommendations on this package. Product replacement is the sole obligation under this warranty." So I guess, if TDK is still in business 99 years from now, and you can prove none of the above exclusions apply, and you still have your receipt, and you send the piece of media from which you can no longer read the JPEG image of Bertha (postage prepaid of course) they will send you a replacement piece of media. (Small stream of chuckles followed by a Yeah, Right.)

<span id="page-21-0"></span>If you need additional information or details about any of the above, attend the January PC Q&A SIG and I will try to fill in the gaps. I hope you got many new electronic toys for Christmas and are enjoying them. If you think they are particularly neat, please bring them to the meeting and share with your fellow club members.

*Jim's two SIGs meet in the Irvine Hall at 10:30 a.m. and 12:30 p.m., respectively. The first is the Beginner's PC Q & A and the second is for everything and everyone else.* 

### **Linux Desktop**

#### *By Bob Ray, SIG Leader*

You all come if you want to learn about Linux or share your experiences with other users. It is sure to be interesting and

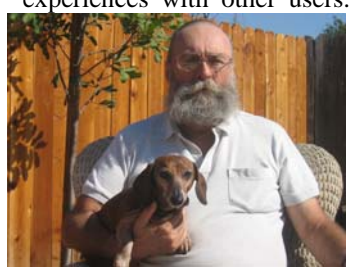

January.

*This SIG meets in Science 131a at 9:00 a.m.* 

### useful whether you are a beginner or more advanced user of Linux.

Due to personal & business issues, Bob was unable to provide a write-up on his December SIG meeting. But, he will be at the meeting in

**Microsoft Office SIG** 

#### *Tia Christian, SIG Leader*

These sessions are an open forum for problems incurred using

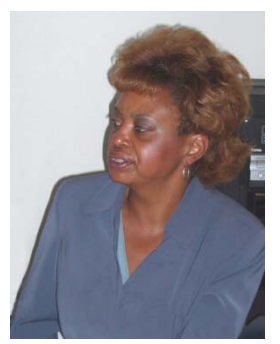

Microsoft **Word**, **Excel**, and **Outlook**  and their resolutions. During these SIG sessions, topics have been discussed on creating Labels in Word and exporting to Excel and printing them. Primary session topics have been the upgrade from Microsoft Office 2003 to Microsoft Office 2007, in addition to the requirements for installation of Microsoft Office 2007 from Microsoft Office 2003; using add –In; e-mail compatibility issues from Microsoft

Office 2003 to Microsoft Office 2007 Word, Excel, and Outlook; and PowerPoint products; installation requirements for installing Microsoft Office 2007 on Windows XP as well as Vista 2007; PowerPoint compatibility issues on PowerPoint 2003 slide presentation consisting of an AVI; file viewing.

*This SIG meets in Science 109 at 9:00 a.m.* 

## **Visual Programming**

#### *Anson Chapman, SIG Leader*

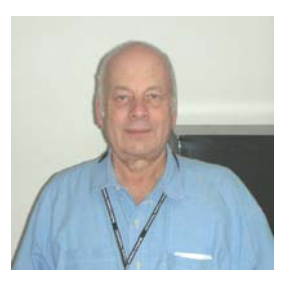

This SIG is lead by Anson Chapman and is a continuing discussion group about computer programming using Visual Basic, Visual Basic Script, Visual C, Visual C++ and Visual J++ for Beginners.

*This SIG meets in Science 111 at 9:00 a.m.* 

### **Understanding Operating Systems**

*Charlie Moore, SIG Leader* 

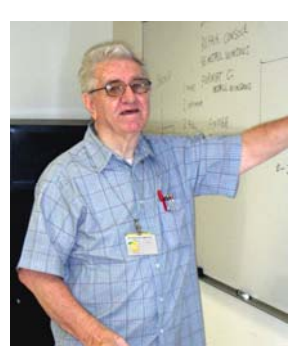

This SIG is lead by Charlie Moore<br>and is a continuing discussion and is a continuing discussion group about Operating Systems for Computers. Charlie also will be the Jan. 10<sup>th</sup> Main Meeting speaker.

*This SIG meets in Science 111 at 10:30 a.m.* 

## **Ted's Stuff**

*By Ted Littman, NOCCC Editor* 

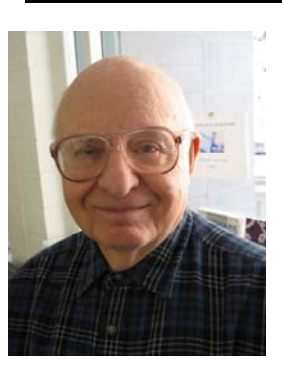

In this column, I share with my fellow NOCCC members and other readers, those links that I have found to interesting and useful web sites as well tips and ideas on computing that I come across and suggestions from NOCCC members. &

**HP** 

#### **Learning Center Free Online Classes**

The list of all available classes (including several on Windows 7) can be viewed by using the link below: **([http://h30187.www3.hp.com/all\\_courses.jsp?mcID=em15saright&](http://h30187.www3.hp.com/all_courses.jsp?mcID=em15saright&dimid=1062430490&dicid=null&jumpid=em_edm/us/dec09/smb/across-bg/newsletter/mrm/mcc/loc/saright/model_desc) [dimid=1062430490&dicid=null&jumpid=em\\_edm/us/dec09/smb/ac](http://h30187.www3.hp.com/all_courses.jsp?mcID=em15saright&dimid=1062430490&dicid=null&jumpid=em_edm/us/dec09/smb/across-bg/newsletter/mrm/mcc/loc/saright/model_desc) ross[-bg/newsletter/mrm/mcc/loc/saright/model\\_desc\)](http://h30187.www3.hp.com/all_courses.jsp?mcID=em15saright&dimid=1062430490&dicid=null&jumpid=em_edm/us/dec09/smb/across-bg/newsletter/mrm/mcc/loc/saright/model_desc)** 

<span id="page-22-0"></span>Some of the featured classes of interest that are available:

**Scanning Basics Photo restoration Setting Up a Wireless Home Network** 

#### **Ultimate Tips for Web Searching in Less Time**

**[\(http://h30458.www3.hp.com/us/us/smb/873983.html?JUMPID=EM\\_TAW\\_](http://h30458.www3.hp.com/us/us/smb/873983.html?JUMPID=EM_TAW_US_OCT09_ACROSS-BG_607324_HPGL_US_875670_9700&DIMID=1010096108&DICID=taw_Nov09&MRM=1-4BVUP)** US OCT09 ACROSS-**[BG\\_607324\\_HPGL\\_US\\_875670\\_9700&DIMID=1010096108&DICID=taw\\_](http://h30458.www3.hp.com/us/us/smb/873983.html?JUMPID=EM_TAW_US_OCT09_ACROSS-BG_607324_HPGL_US_875670_9700&DIMID=1010096108&DICID=taw_Nov09&MRM=1-4BVUP)**

**[Nov09&MRM=1-4BVUP](http://h30458.www3.hp.com/us/us/smb/873983.html?JUMPID=EM_TAW_US_OCT09_ACROSS-BG_607324_HPGL_US_875670_9700&DIMID=1010096108&DICID=taw_Nov09&MRM=1-4BVUP))** 

HP offers some useful tips to make web searching less time consuming. It also has links to a number of free search engines.

#### **Microsoft**

#### **Sample Resumes & Templates**

#### **([http://office.microsoft.com/en-us/help/FX103504051033.aspx\)](http://office.microsoft.com/en-us/help/FX103504051033.aspx)**

For those people looking for a job or career change, this site has an assortment of basic resumes & templates along with advice and a video. And you can post your resume. Take a look!

#### **Be Careful When You Search the Web**

#### **[\(http://blogs.msdn.com/securitytipstalk/archive/2009/11/30/r](http://blogs.msdn.com/securitytipstalk/archive/2009/11/30/rogue-security-sites-sully-search-results.aspx) ogue[-security-sites-sully-search-results.aspx\)](http://blogs.msdn.com/securitytipstalk/archive/2009/11/30/rogue-security-sites-sully-search-results.aspx)**

"Rogue security sites are Web sites that claim to offer you security software, but could infect your computer with viruses, spyware, or other malware. These fake sites try to scare you with pop-up windows and warnings that your computer is unprotected and that you need their software to protect yourself."

#### **8 Tips for Safer Online Shopping**

#### **[\(http://www.microsoft.com/windows/internet-explorer/tips](http://www.microsoft.com/windows/internet-explorer/tips-and-tricks/safer-online-shopping.aspx)[and-tricks/safer-online-shopping.aspx\)](http://www.microsoft.com/windows/internet-explorer/tips-and-tricks/safer-online-shopping.aspx)**

Avoid the dangers inherent in online shopping with the advice offered by some Microsoft experts..

#### **Ask Bob Rankin**

#### **Antispam Tools**

#### **[\(http://askbobrankin.com/antispam\\_tools.html\)](http://askbobrankin.com/antispam_tools.html)**

Spam is a huge problem on the Interner with well over half of all email traffic being spam. Bob tells you how to protect yourself.

#### **Free Phone Service with Google Voice**

#### **[\(http://askbobrankin.com/what\\_is\\_google\\_voice.html\)](http://askbobrankin.com/what_is_google_voice.html)**

Bob explains the features of this free enhanced telephone management service that wotks with your existing phone number and carrier. You may find some of these features useful.

#### **Picasa Free Photo Editing & Management Software [\(http://askbobrankin.com/what\\_is\\_picasa.html](http://askbobrankin.com/what_is_picasa.html))**

Picassa, from Google, **offers** many image editing, organization and online storage features that photo buffs will find useful. The Picasa desktop app comes in various flavors for Windows, Mac, and Linux. Read about its many features and use the link to download the software.

#### **Norton**

#### **Safeguard Your Credit Card When Shopping Online [\(http://cybercrimenews.norton.com/nortonretail/articles/cre](http://cybercrimenews.norton.com/nortonretail/articles/credit_card_security/index.html) [dit\\_card\\_security/index.html\)](http://cybercrimenews.norton.com/nortonretail/articles/credit_card_security/index.html)**

This article by Laura Rich, also provides advice to avoid loosing your shirt when shopping the Web.

### **Excel Add-Ins**

Many features of Excel are available only through what are called *add-ins.* For instance, the **Analysis ToolPak** is a good example of an add-in. The tools available in add-ins such as the Analysis ToolPak are not part of the basic Excel system, but can be added to the system as needs dictate. These add-ins are nothing more than programs which have been "added to" Excel in such a way that they appear to be part of Excel itself.

You also know that macros are nothing more than programs that you write using a language understood by Excel. These programs instruct Excel to perform tasks that otherwise might be time consuming or repetitious on your part. These programs, if elaborate enough, can become full-fledged applications that operate under Excel.

Excel allows you to translate your macro programs into add-ins, which can become part of Excel--the same as the Analysis ToolPak and others. Eventually you might want to take advantage of this capability. The files you convert to add-ins do not need to be elaborate, nor do they have to be fancy. Converting them to add-ins does have several advantages, however:

- The program code cannot be altered by others.
- The program code runs a bit quicker.
- The add-in is available without needing to open any particular workbook.

The functions provided by the add-in appear to be a part of Excel.

In essence, add-ins are nothing but a special type of workbook which you have converted to an add-in format that is understood by Excel.

You may want to make sure your macro code which is destined to be an add-in performs some initializing routine that modifies, in some way, the Excel user interface. For instance, most add-ins modify the menu structure in some way so that the functions in the add-in can be accessed. Your macros should take care of the menu modification so that people can access your add-ins. If you don't modify the interface in some way, then users can only get to the macro code in your add-in by directly referencing in a worksheet formula the names of any functions in your add-in.

Source: [www.tips.net. Co](http://www.tips.net)pyrighted by Sharon Parq Associates, Inc. Used with their permission.

## Club Business

# <span id="page-23-0"></span>**Transportation Information**

### **Meeting Information**

The NOCCC meeting is held at Chapman University, in the Hashinger Science Center and Irvine Hall, near the northwest corner of Center Street and Palm Avenue.

#### **Parking Information**

Most of this information is on the back cover. For more information, see **[www.chapman.edu/map/parking.asp](http://www.chapman.edu/map/parking.asp)**. A map of the Chapman University campus is also available at **[www.chapman.edu/map/map.pdf](http://www.chapman.edu/map/map.pdf)**.

### **Bus**

Several Orange County Transportation Authority (OCTA) buses service Chapman University. Route 54 runs East and West on Chapman Ave. The 59 runs North and South on Glassell Avenue, but doesn't start early enough for the 9:00 a.m. SIGs. Get the most current information or use a trip planner at **www.octa.net**. OCTA also has a Consumer Information Center at (714) 636-7433 (RIDE).

#### **Railroad**

Metrolink trains can get you to the NOCCC meeting from the Inland Empire. There are stops in the cities of Riverside, Corona, and Anaheim Hills. Parking your vehicle is free at the train station. (**See M on map below**.)

On Sundays, Inland Empire-Orange County Line trains 857 and 859 leave San Bernardino destined for Orange County at 7:30 am and 8:55 am. For the return trip, trains 858 and 860 leave nearby Orange Metrolink at 2:50 pm and 4:30 pm. The Metrolink station is four-and-a-half blocks from Chapman University. For specifics regarding your trip, check the web site: **[http://www.metrolinktrains.com](http://www.metrolinktrains.com/)** or call 1-800-371-5465.

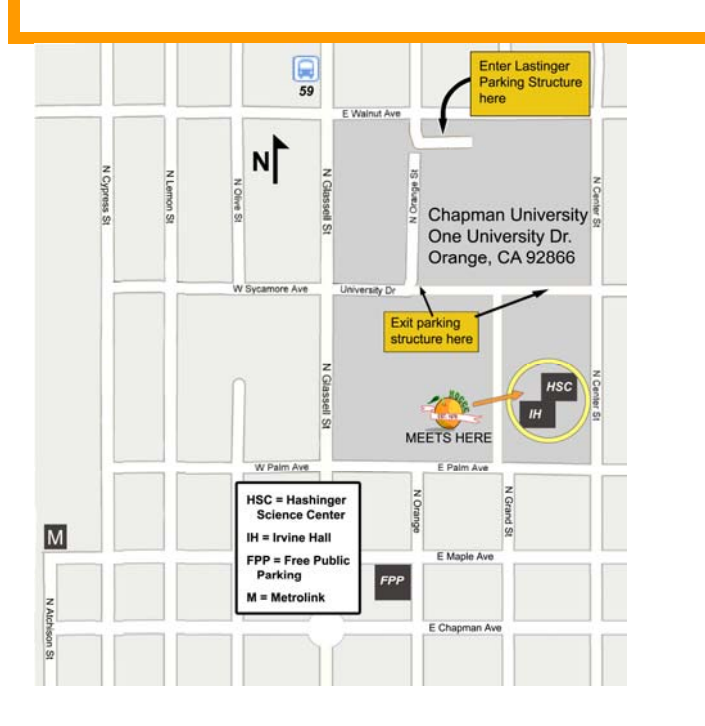

## **December 7, 2009 Board Meeting Minutes**

The NOCCC Board Meeting was held at NOCCC President Jim Sanders' residence on Monday, December 7. Jim called the meeting to order at 7:40 P.M. Also in attendance were Jim Morrison, John Heenan, Ted Littman, Dallas Hazleton, Steven Breitbart, Mary Cornett, Tia Christian, Bob Dickson, and Gerry Resch. Board member Richard Miller was not in attendance.

**Secretary's Report** (by Ted Littman)**:** It was motioned to approve the Secretary's Report as printed in the December Bytes; this was seconded and approved by all in attendance.

**Treasurer's Report** (by John Heenan): Net income for Coffee & Donuts was \$1.06. There was income from the Consignment Table. The Raffle earned \$54, but included a \$50 gift card and other noteworthy prizes. The average cost to produce & distribute the Orange Bytes over the past month was up slightly. **Membership:** Regular = 218, Regular  $(3-yr.$  renewal) = 10, Family = 6, Newsletter = 12; **Total of 246 Members,** up two from last month. The Board accepted the Treasurer's report.

**Main Meeting:** The speaker was NOCCC QuickBooks guru, Linda Russell. (See Main Meeting report by Steven Breitbart elsewhere.) There were about 32 attendees. Board members who attended said the speaker kept everyone's attention and there were many questions. Linda donated a copy of QuickBooks for the Raffle.

**Opening & Closing:** Bob Dickson set up the Coffee & Donuts table in the lobby of Irvine Hall and all went well. A few issues were reported. Of particular concern is the disappearance of several of our folding tables that are stored in the closet of Irvine Hall. Bob will contact Chapman U. Facilities Dept. It again was pointed out by the President that the Club has two projectors available for SIG use on a first come first serve basis.<br>Next Scheduled Meetings: The next Main Meeting is **The next Main Meeting is Sunday, January 10th, followed by the BOD meeting on**  January 11<sup>th</sup> at the President's residence. Subsequent monthly meeting dates obtained from Chapman U. through May 2010 are listed on the front page of the Bytes.

#### **Committee Reports**

 **Programs:** Mary Cornett obtained a commitment from Time-Warner Cable to provide several technical speakers for the February Main Meeting. We do not have a commitment for a January speaker, but Jim will contact SIG leader, Charlie Moore, about giving a presentation on Windows 7. (Charlie subsequently agreed to do it.)

**Public Relations:** A notice of the December 6<sup>th</sup> Main meeting was not published in the Local Section of the Orange County Register newspaper.

**Publications & Reviews:** Ted emailed the production schedule for the next newsletter to BOD members & SIG leaders. He

<span id="page-24-0"></span>reported that two book reviews by NOCCC members were in the Dec. OB, one of which will be distributed by APCUG to other user groups for republication. Two books were taken out for review on Dec.  $6<sup>th</sup>$ . One book review has been received and two are pending for Jan. He also has reviews and articles from other user groups provided by APCUG. Jim Sanders took photos at the main meeting and Steven took notes for publication in the next Bytes. Jim Morrison will receive the December print newsletter from the printer and deliver it to the Post Office for mailing due to the unavailability of Richard Miller.

**Raffles:** The raffle was held with several "special" prizes including a \$50 gift certificate from Fry's Electronics.

**SIGs:** John Donan gave a presentation at the Dec. Beginner's Digital Photography SIG due to the unavailability of Ed Schwartz. Dallas agreed to serve as SIG Coordinator.

**Consignment Table:** Members donated several hardware & software items to the Club. Unsold items were donated to Ewaste.

**Old Business:** Jim Morrison provided an electronic copy of the club's revised insurance policy to Chapman U.

**New Business:** It was noted that the cafeteria in the building adjacent to Hashinger Hall is no longer open for lunch on Sunday. See the PIG SIG page for other alternatives on campus.

The meeting was adjourned at 9:16 P.M.

*This report was prepared by NOCCC Secretary Ted Littman.* 

### **NOCCC Fee Schedule**

The fee schedule has been set up to increase club membership, attract people with an interest in computing, and attract local computer-related businesses to place ads in the Orange Bytes with or without becoming NOCCC members. **We are also offering members the opportunity to help our club financially by making donations that should be income-tax deductible since we are chartered as a non-profit 501(c)(3) organization.** Donors will be acknowledged in the Orange Bytes and the Membership level will be shown on the Member's Badge. **Your regular dues is tax deductible!** 

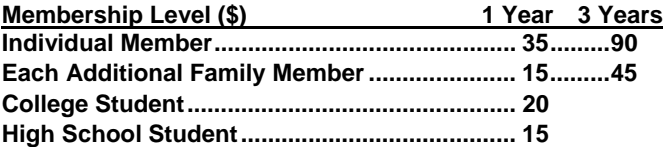

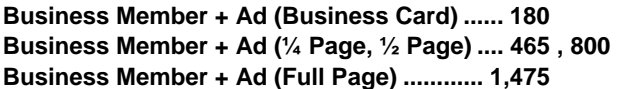

#### **Membership Donations (\$)**

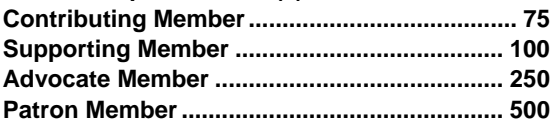

### **Welcome to Our Member Who Joined in November 2009**

Your Board of Directors welcomes our member who joined in November 2009:

#### **Wilt Clark**

### **Thanks to Our Members Who Renewed in November 2009**

- **Jim Atkinson**
- **Beverly Blakeley**
- **Larry Giger**
- **Robert L. Goclowski**
- **David C. Hobart**
- **Charles G. Hower**
- **Martin D. La Rocque**
- **Rudy Lauterbach**
- **Ted Olson**
- **Len M. Poche**
- **Ronald Rose**
- **Linda Russell**
- **Larry Sears**
- **Ted Shapin**
- **Armand St. Marseille**
- **Channing Tucker**
- **Richard A. Weiland**
- **Curt Zettler**

**We invite you to take an active roll in running NOCCC and planning its activities. Please contact President Jim Sanders or one of our other officers at a monthly meeting or by e-mail ([editor@noccc.org\).](mailto:editor@noccc.org)** 

### **NOCCC Bylaws**

**You may view the club's Bylaws at our website: [http://www.noccc.org/bylaws/.](http://www.noccc.org/bylaws/)** 

## **SIG Leaders Wanted**

We would like to expand our Special Interest Group topics to include:

- **Computer Aided Investing**
- **Home Automation**
- **PC** Hardware Essentials
- Internet and the World Wide Web
- **Computer Security**
- Genealogy 101
- **Desktop Publishing**

If you have knowledge of and an interest in any of these areas, or others, please consider leading a SIG. Contact Jim Sanders, President of the NOCCC, with your SIG ideas.

## <span id="page-25-0"></span>**Upcoming Computer Shows Pig SIG Open to All**

Here is a list of all the computer related shows I found for January and February 2010. If you know of any other shows in the area, send me information about it. I recommend checking the web sites before going.

(lacomputerfair.com) subjects are discussed. It's a great (acomputerfair.com) subjects are discussed. It's a great (acomputerfair.com) **West Coast Expos Computer Fair**  Fairplex in Pomona<br>January 23 & 24, 2010

**Bagnall's Camera Expo** [\(www.cameraexpo.com\)](http://www.cameraexpo.com)  Brookhurst Community Center in Anaheim February 21, 2010

#### **Hyperactive-ACP Computer Show**

#### **[\(http://www.swapmeetbyhyperactive.com/\)](http://www.swapmeetbyhyperactive.com/)**

 Hyperactive Computers Parking Lot, Santa Ana January 31st, 2010 (not posted on the web site on Dec. 8)

### **The W6TRW Amateur Radio Association**

[\(http://www.w6trw.com/](http://www.w6trw.com/swapmeet/w6trw_arc_swapmeet.htm))

**Northrop Grumman** Aerospace Systems parking lot, Redondo Beach. Last Saturday of the month, 7am to 11:30am

## FREE AD SPACE

If you are a NOCCC member, and have a computer related, **non-commercial or "talent Available" ad** that you would like to have placed in this newsletter or on the NOCCC web site, send an e-mail with a copy of your business card or ad to the NOCCC Editor at **[editor@noccc.org](mailto:editor@noccc.org)**.

**If you have had an ad previously, you must request that we continue to run it for the remainder of this calendar year.** 

## **Your business card would look good here!!**

*For information about advertising in the Orange Bytes, contact [editor@noccc.org](mailto:editor@noccc.org.%20Classified).* 

**[Classified](mailto:editor@noccc.org) ads by NOCCC members cost \$5 for 1-25 words and \$10 for 26-50 words.**

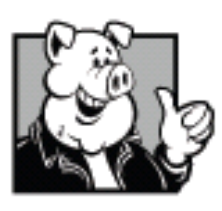

**By Steven Breitbart, NOCCC** Meet us outside Irvine Hall from about noon to 12:30 p.m. There are several benches where NOCCC people gather, eat and chat. Just look for the member badges, grab a chair and join in! This is an informal group; so many different subjects are discussed. It's a great

See ya there!

Conference Center until 1:30 p.m., all you can eat for \$10.99 8.99 with a Chapman ID). (\$ If you need to buy lunch, Jazzman's Cafe in Beckman Hall is open until 1:00 p.m. Brunch is available at the new Sandhu

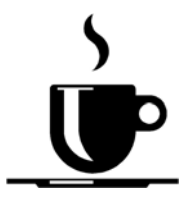

**Free coffee at January meeting!** 

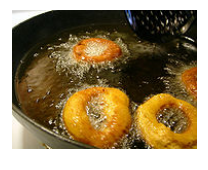

 **Donuts \$1.00/each.** 

### **Inserting an Em Dash**

Em dashes are often used in documents. Here's how to add one. (This tip works with Microsoft Word 6, Word 95, Word 97, Word 2000, Word 2002, and Word 2003.)

Beginning with Word 95, you can insert an em dash (a long dash) by simply typing two dashes in a row. Word would sense this as you finished the word following the dashes, and then replace them with the em dash. If you have this capability turned off, however, you may be wondering how to get an em dash in your document. There are three ways you can do this, each of which works in all versions of Word:

- Press **CTRL+ALT+MINUS** (on the **numeric** keypad)
- Hold down the **ALT** key as you type 0151 on the numeric **[keypad](http://www.tips.net/)**.
- Choose Symbol from the Insert menu, and then select Em Dash from the Special Characters tab.

Source: [www.tips.net. Co](http://www.tips.net)pyrighted by Sharon Parq Associates, Inc. Used with their permission.

#### **Publication Information**

<span id="page-26-0"></span>**Orange Bytes is published monthly by: North Orange County Computer Club P.O. Box 3616, Orange, CA 92857** 

**All opinions expressed herein are those of the individual authors only and do not necessarily represent the opinions of the NOCCC, its officers, Board of Directors, the** *Orange Bytes*  **newsletter or its editors. The NOCCC does not guarantee the accuracy or the correctness of advertising or articles in the**  *Orange Bytes***, nor does the NOCCC intend to endorse, rate, or otherwise officially comment on products available. Therefore, the readers are cautioned to rely on opinions presented exclusively at their own risk.** 

**Trademarks/Copyrights** — The mention of names of products in this publication without trademark or copyright symbols does not imply that they are not so protected by law. All trademarks are the property of their respective owners.

**Production** — *Orange Bytes* was produced with **Microsoft Word** ® using the True Type fonts Arial, Bauhaus 93 and Times New Roman.

**Printed by: Creative Technology** 

 **5959 Palmer Blvd.** 

 **Sarasota, FL 34232—28 800-533-1031** 

### *Commercial display advertisements are welcome, contact [editor@noccc.org.](mailto:editor@noccc.org)*

#### **RATES**

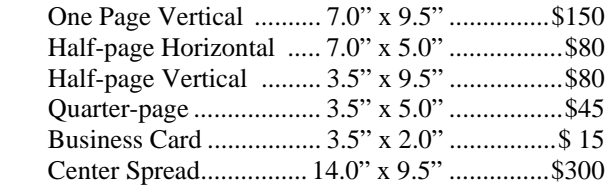

#### **Deadline: Tenth of the month**

Discounts: 3months=10%, 6=15%, 12=20% If you are interested in advertising in the publications of multiple User Groups throughout the region or nationally, you can learn more by contacting <http://www.apcug.org>

Readers, please tell our advertisers that you saw their ad in the *Orange Bytes*

**My religion consists of a humble admiration of the illimitable superior spirit who reveals himself in the slight details we are able to perceive with our frail and feeble mind. Albert Einstein** 

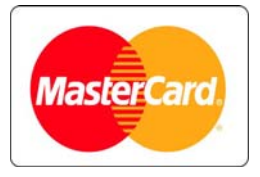

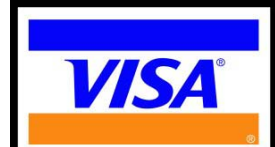

## **Membership Renewal**

When you turn in your Membership Renewal check, PLEASE fill out a Membership Renewal Application.

Memberships may also be renewed on our Website: [https://mmm1427.rapidsite.net/](https://mmm1427.rapidsite.net/citivu/noccc/order3.html) [citivu/noccc/order3.html](https://mmm1427.rapidsite.net/citivu/noccc/order3.html)  *Send e-mail address changes to [membership@noccc.org](mailto:membership@noccc.org)*

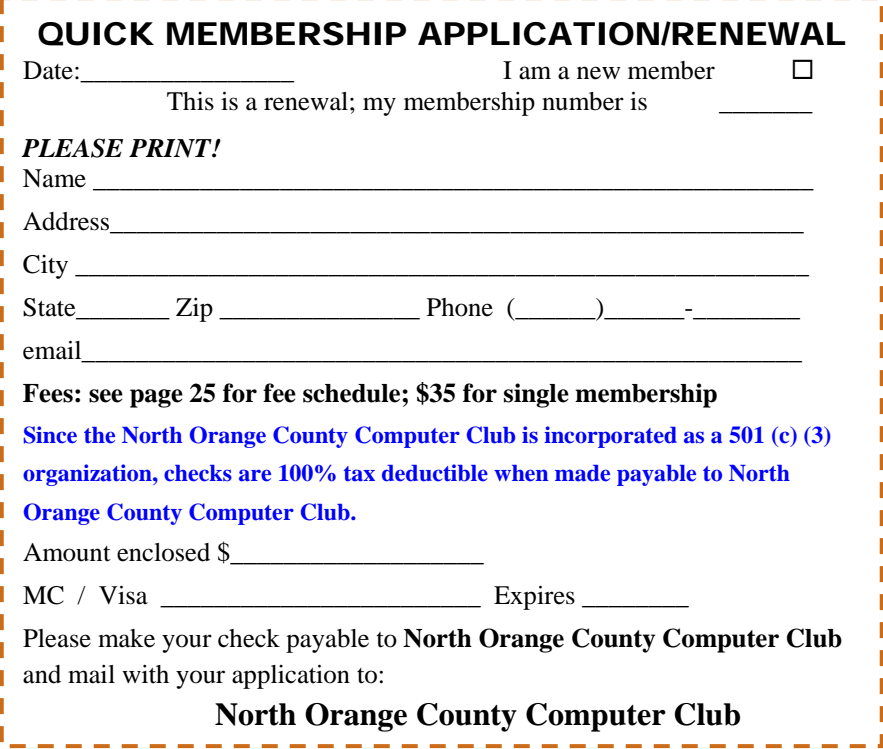

<span id="page-27-0"></span>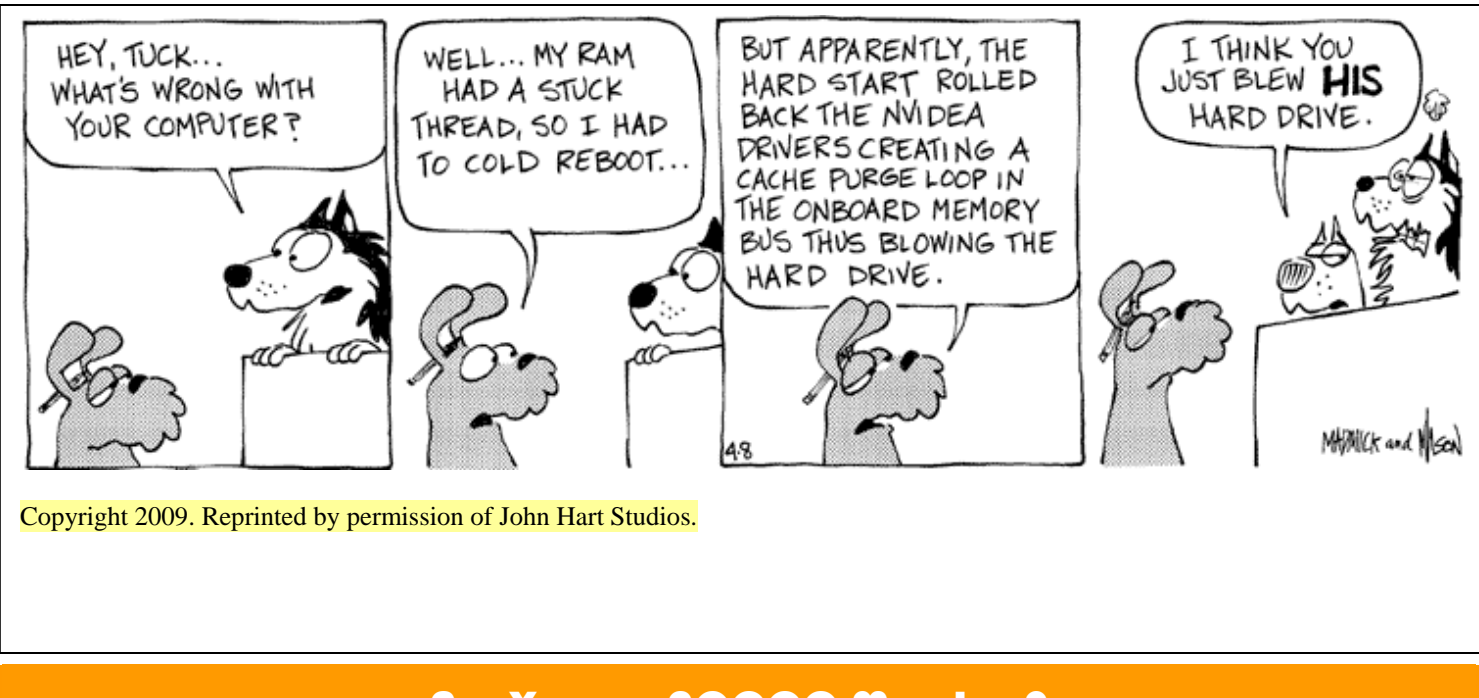

## Are You an NOCCC Member?

#### **Consider all that you get with membership and Join Now!**

- **Meetings**. Keep up with what's going on in the computer world. Hear outstanding industry representatives make presentations of the latest and greatest in computer products.
- **Special Interest Groups**. Our SIGs cover a broad spectrum of computer issues. Whether you are a beginner or a power user, attend the lectures and demonstrations, and share your knowledge about computers.
- **Raffle Drawings**. We have distributed thousands of dollars worth of hardware, software, and books as prizes at our Main Meeting.
- **Consignment Table**. We have a consignment table during select monthly meetings, in which members can sell or buy all kinds of computer items.
- **Get help with your current computer problems**. In the Random Access portion of the Main Meeting, you may ask your question of the entire assemblage. More than likely someone will have the answer.
- **NOCCC Help Line.** NOCCC volunteers, experts in their fields, are ready to assist you with your computer problems. They can be contacted by email or by telephone.
- **The** *Orange Bytes* **Newsletter**. Our award-winning newsletter reports on club activities and provides articles about current computer issues and reviews of software and books.
- **Product Reviews.** Write a review for the *Orange Bytes* and keep the software, hardware, book or CD!
- **Volunteer Work**. We have several interesting assignments available. As an all-volunteer organization, you can join with other members in a variety of activities: write articles for our newsletter, conduct a seminar, run a SIG, show new members around, join a committee, assist in setting up the meeting or participate in computer-related community volunteer work.

Become an NOCCC member by signing up at the Membership Desk during a general meeting, usually the first Sunday of the month. Or simply fill out the form on the reverse side of this page and send it in.

**Meeting Information** — The NOCCC meeting is held at Chapman University, in the Hashinger Science Center and Irvine Hall, near the northwest corner of N. Center St. and E. Palm Ave.

**Parking Information** — Chapman University's main parking lot is the underground Lastinger Parking Structure under Wilson field on the north side of the campus. Enter from Walnut Avenue, just east of Glassell Street. Parking is free on Sunday. Buy a permit; the vending machine takes bills, coins and charge cards. Do not park in any other lot, in a reserved space or back into a space.

Free street parking also is available on the campus-side of the streets only. **Parking in front of any residential housing will result in an expensive parking ticket.** A City of Orange public parking lot, located on the southwest corner of E. Maple and N. Orange, is also free and only 2 blocks from the meeting. See page 23 for more information about parking and transportation.

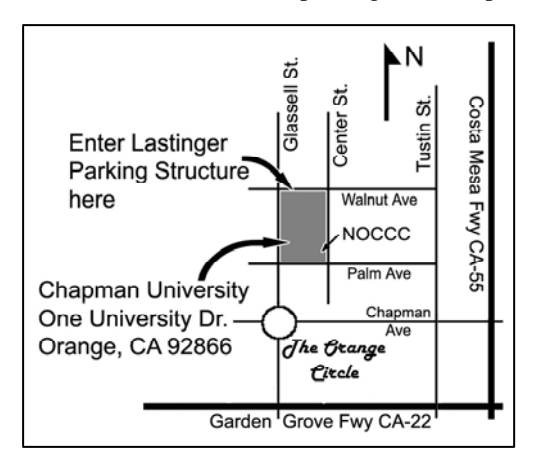